#### **2012**年度第**1**回**IRAF**講習会 「**CL Script**の基礎とパッケージ化」

1

#### 広島大学・宇宙科学センター 秋田谷 洋

2012/7/26, 7/30 改訂

2012/7/19(-20) 国立天文台・三鷹・天文データセンター

#### **Contents**

- 1. Introduction
- 2. IRAFの基本情報と初期設定
- 3. CLプロンプトからのコマンド・タスクの実行
- 4. CL scriptの作成と実行
- 5. 複数のCL scriptのお手軽パッケージ化
- 6. 総括

#### 資料・自由課題

#### 1. Introduction

## 今回の参加者のみなさんの**IRAF**経験

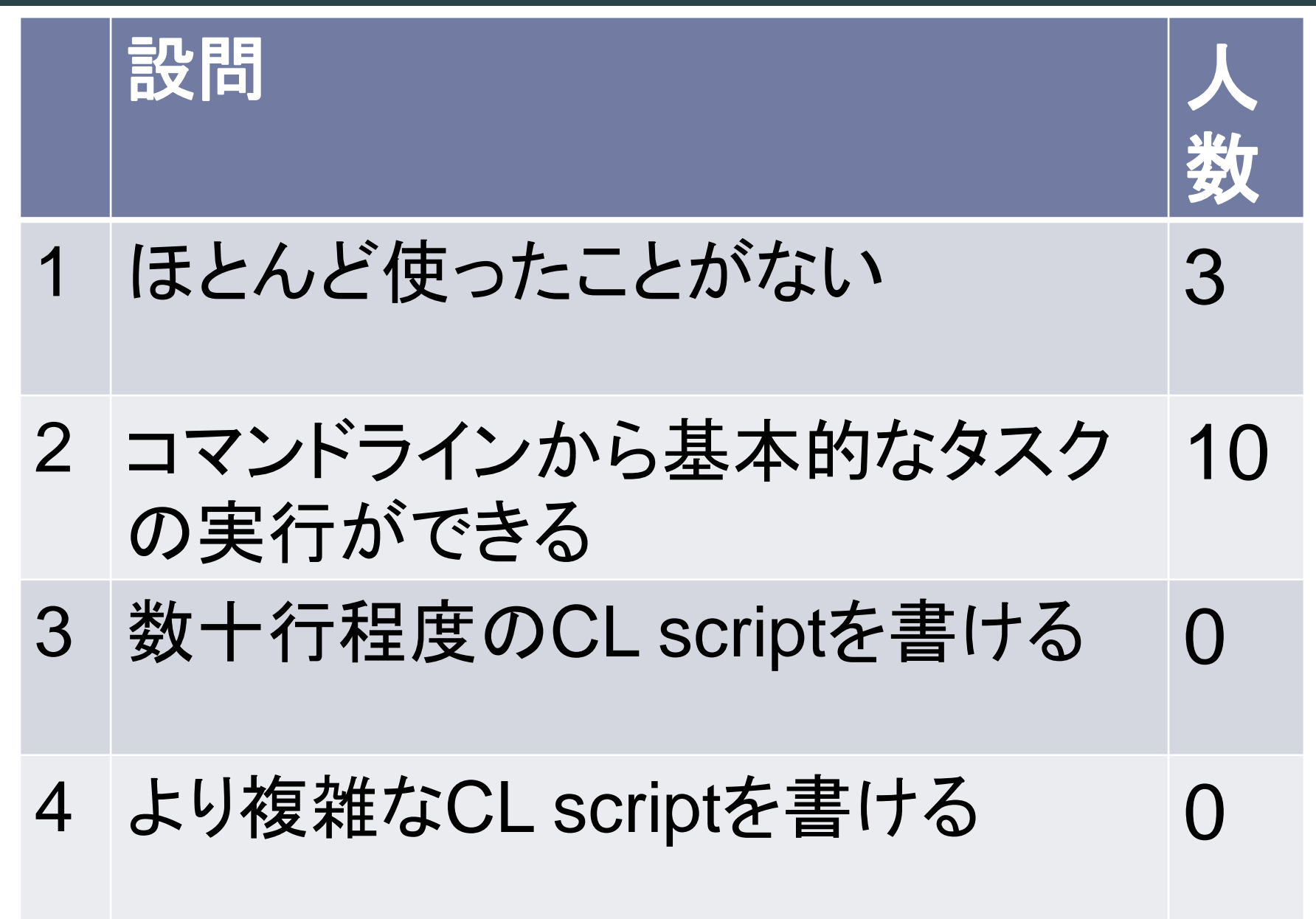

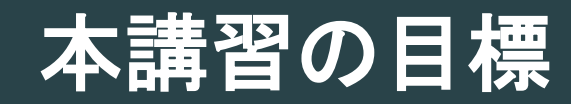

#### ▶ コマンドラインからのIRAF操作の基本を覚える・復習す る。

簡単な画像処理のCL scriptが書けるようになる。

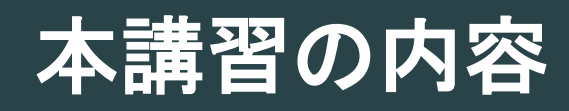

1. IRAFの基本設定

(経験者にとっては復習・兼、本講習の環境準備)

2. コマンドプロンプトからの基本操作:撮像画像一次処 理を通じて

(再び経験者にとっては復習ですが、他の人の流儀が参考にな ることもあるでしょう。)

- 3. 簡単なCLスクリプトの作成と実行
- 4. 複数のCL スクリプトのお手軽パッケージ化

# テキストの表記・環境に関する但し書き

#### ▶ コマンド入力

- ▶ Unix シェルコンソールから
- \$ command <
- ▶ IRAF cl プロンプトから
- ecl> help language <
- clpackage.language:
- Language package.
- ...
- ▶ ここで、"\$", "ecl>" は、入力待ち状態でのコマンドプロンプト。 赤字が入力文字列。"< "はEnter(Return)キー。青字はコマン ドからの出力。
- Unixシェルは、csh系(csh, tcsh) を想定。 ※sh, bashだと環境変数の扱いなどが変わってきます。IRAF使 うときは、csh系の方がなにかと無難です。

#### 2. IRAFの基本情報と初期設定

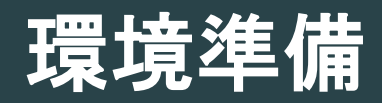

#### ▶ 補助ソフトウェア立ち上げ

- ▶ テキストエディタ
- ▶ 多機能FITS画像ビュワー SAOImage ds9
- ▶ IRAFの初期設定
	- ▶ ターミナルソフトxgterm立ち上げ
	- ▶ IRAF用ディレクトリ作成
	- 設定ファイルlogin.cl作成

# テキストエディタ

- ▶ 設定ファイル、ファイルリスト、CL scriptの編集に必要。
- ▶ 使いやすいものを使ってください。最低限、ファイルを開く・編 集する・保存する、ができればOKです。
- $\triangleright$  gedit
	- ▶ X Window上で動く。直感的。
	- コンソールから "gedit &" または、Gnome メニューの "Applications"→"Accessories"→ "gedit Text Editor"
- $\triangleright$  emacs
	- ▶ コンソール上 or X Window上ともに動く。 多機能。 多少キーバインド 覚える必要あり。
- $\blacktriangleright$  vi
	- ▶ コンソール上。手軽。特有のキーバインドを覚える必要あり。

※ 講師(秋田谷)は、小作業はvi、CL script編集はemacsが好 みです。

## 多機能画像ビュワー **SAOImage ds9**

- ▶光赤外天文業界で標準的な画像表示ツールの一つ。
- ▶ 多彩な画像表示 処理機能搭載。
- ▶ IRAFとの親和性非常に高い。
- ▶ 立ち上げ方法
	- ▶ 適当なシェルコンソールで

\$ ds9 &  $\triangleleft$ 

# "&" を付けるのは、コマンドを # バックグラウンドで # 実行するための常套手段。

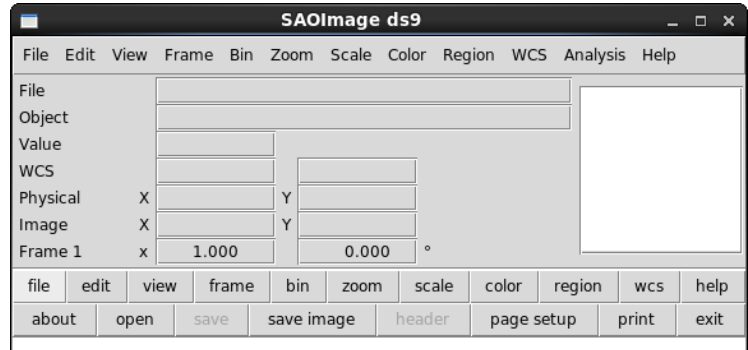

10

20

30

40

50

60

70

80

90

# **IRAF**の初期設定**(1)**

- 1. xgterm (ターミナルソフトウェア)を立ち上げる。
	- \$xgterm –sb <d (xgtermの立ち上げ。-sbはスクロールバーを 表示するオプション)
		- Xgtermが立ち上がる。カーソルをxgtermに移動して、以後xgterm上で 作業。

※ xtermなども使えますが、iraf使う場合はxgtermがおススメです。

#### 2. 適当なIRAF用のディレクトリを作る

- \$ cd /adc/data/⏎ (作業用大元ディレクトリに移動)
- \$ mkdir guest*??* ⏎ (作業用ディレクトリの準備"*??*"は各自の数値を。) \$ cd guest?? A
- \$ mkdir iraf < (~/iraf/ というディレクトリを作成。名前は任意。)
- \$ cd iraf  $\trianglelefteq$  (今作ったディレクトリに移動)
- \$ pwd < (今いるディレクトリを確認)

/adc/data/guest??/iraf #ここが以後のIRAF作業の起点。

▶ ※ 人によっては、ホームディレクトリで作業する場合もあるようです。 (好 み・流儀の問題です)

講習後講師注) 講習時は、各自の作業ディレクトリを /adc/data/guest??/.としていました。後にこの資料を参照される方は、 ホームディレクトリ /home/*username*/に置き換えて読まれると良いでしょう。()

# **IRAF**の初期設定**(2)**

3. IRAFの初期設定 (初めてirafを使うときのみ) \$ mkiraf < (irafの初期設定ファイルを作成する)

-- creating a new uparm directory

Terminal types: xgterm,xterm,gterm,vt640,vt100,etc. Enter terminal type: xgterm ⏎ (← 普段使うターミナルを xgtermに設定する)

A new LOGIN.CL file has been created in the current directory. You may wish to review and edit this file to change the defaults. (→ login.cl という初期設定ファイルが作られました。) \$ Is –F < (何が作られたか確認してみましょう) login.cl → IRAFの初期設定ファイル(テキストファイル) uparm/ → IRAFのタスク群のパラメター保存ディレクトリ (最初は空っぽです。)

# 初期設定ファイル **: login.cl** の中身 **(1)**

▶ login.cl の中身を確認してみましょう。 (例) \$ less login.cl ⏎ (上下キーでスクロール、"q"で終了)

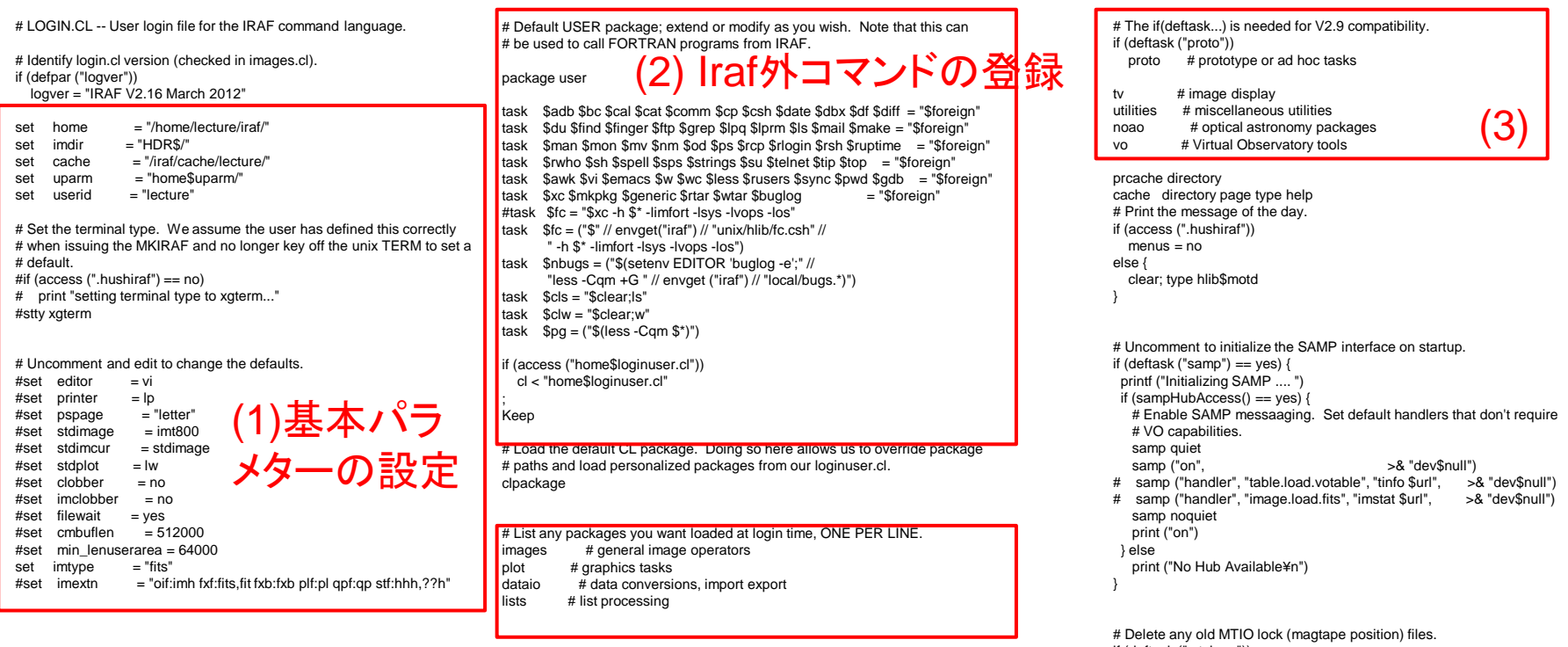

 $\mathcal{L}(3)$ 自動読み込みパッケージの指定 $\mathcal{\tilde{E}}_{\scriptscriptstyle{\text{inter}}\!\!\text{inter}}^{\scriptscriptstyle{\text{if (detask("mtleean"))}}$ 

delete uparm\$mt?.lok,uparm\$\*.wcs verify-

keep

# **login.cl** チェックしておきたい項目

- $\triangleright$  set home  $=$  "/home/lecture/iraf/"
	- ▶ iraf の基本ディレクトリ。環境変数 homeで参照できる。
- $\triangleright$  set imdir  $=$  "HDR\$/"
	- ▶ iraf形式の画像ファイルをどこに作成するかを指定する。 "HDR\$/" であれば、作業が行われたディレクトリとなる。irafシ ステムの初期設定によっては、特定のディレクトリがデフォル トで指定されている場合があるので注意。
- $\rightarrow$  #set printer = lp

▶ implotなどのプロットツールからの印刷先を指定する。

 $\triangleright$  set imtype  $=$  "fits"

 画像ファイルの拡張子が省略されたとき、どの画像形式とみ なすかを指定。最近はほとんどfitsを扱うので"fits"としておけ ば問題ない。古いIRAFでは、ここのデフォルトが"imh"(IRAF 画像形式)となっている場合があるので注意。また昔開発され た解析パッケージでは、あえてここを"imh"にしなければ動か ないものもあるかもしれない。

## **IRAF**の立ち上げ

#### ▶ xgterm上で、"login.cl" ファイルのあるところに移動し、 "cl" コマンドを実行する。

\$ cd /adc/data/guest??/iraf/ එ

\$ pwd #今どこにいるか確認。

/adc/data/guest??/iraf

\$ cl ⏎ (irafの立ち上げ)

 NOAO/IRAF PC-IRAF Revision 2.16 EXPORT Thu May 24 15:41:17 MST 2012 This is the EXPORT version of IRAF V2.16 supporting PC systems.

 Welcome to IRAF. To list the available commands, type ? or ??. To get detailed information about a command, type `help <command>'. To run a command or load a package, type its name. Type `bye' to exit a package, or `logout' to get out of the CL. Type `news' to find out what is new in the version of the system you are using.

Visit http://iraf.net if you have questions or to report problems.

The following commands or packages are currently defined:

 apropos images. noao. proto. system. vo. dataio. language. obsolete. softools. tables. dbms. lists. plot. stsdas. utilities.

ecl>

ecl> (→ 初期メッセージ後、iraf command language の 入力プロンプトが表示される)

## **ecl>** から何ができるのか**?**

- ▶ CL (=IRAF Command Language) ; ecl = enhanced CL
- ▶ IRAF環境のコマンドインタプリタ–– (逐次解釈プログラム)
	- ▶ コマンド・task の実行
	- ▶ パラメターの設定
	- ▶ エラー処理
	- などを行う。
	- ※ 詳細は、ecl> help intro ⏎ で。
- ▶ ecl> プロンプトから実行できるもの
	- ▶ IRAF builtin(組み込み)コマンド・関数、制御構文
		- ▶ IRAFが持っている基本的な機能を持つコマンド・関数群("cd", "printf"など)、制 御構文("for", "while", …など)
	- ▶ **IRAF task** 
		- ▶ IRAF特有のプログラム言語で書かれた複雑な解析プログラム
		- ▶ 既存のIRAF taskとbuiltin command、制御構文の組み合わせで書かれた"CLscript"を一つの解析プログラムとして登録したもの
	- ▶ UNIXコマンド
- ▶ CLから抜けるには、"logout"コマンド。

ecl> logout <

# どんなコマンド・関数・制御構文が使えるのか**?**

- ▶ 基本的にはUNIXシェルコマンド・C言語によく似ている。しかし、ちょく ちょく微妙な違いがあるので注意!
- ▶ コマンド・制御構文を確認してみよう。

```
ecl> help language \triangleleft
```
Language components:

 break \* Break out of a loop case \* One setting of a switch commands - A discussion of the syntax of IRAF commands cursors - Graphics and image display cursors … 制御構文

Builtin Commands and Functions:

さらに詳しく知りたいときは、 ecl> help printf <d (例: printf関数の詳細を知りたい) ※ "help" 自体が、builtinコマンドですね。 help languageで "\*"印のついている制御構文(break, caseなど)のhelpは、 ecl> help language.if a のように、"language."の後に続ける。 access - Test if a file exists back - Return to the previous directory (after a chdir) beep - Send a beep to the terminal bye - Exit a task or package Builtinコマンド・関数 cache - Cache parameter files, or print the current cache list cd - Change directory chdir - Change directory cl - Execute commands from the standard input clbye - A cl followed by a bye (used to save file descriptors) clear - Clear the terminal screen …

#### **UNIX**シェルコマンド・**C**言語関数と**IRAF**コマンドの対応例

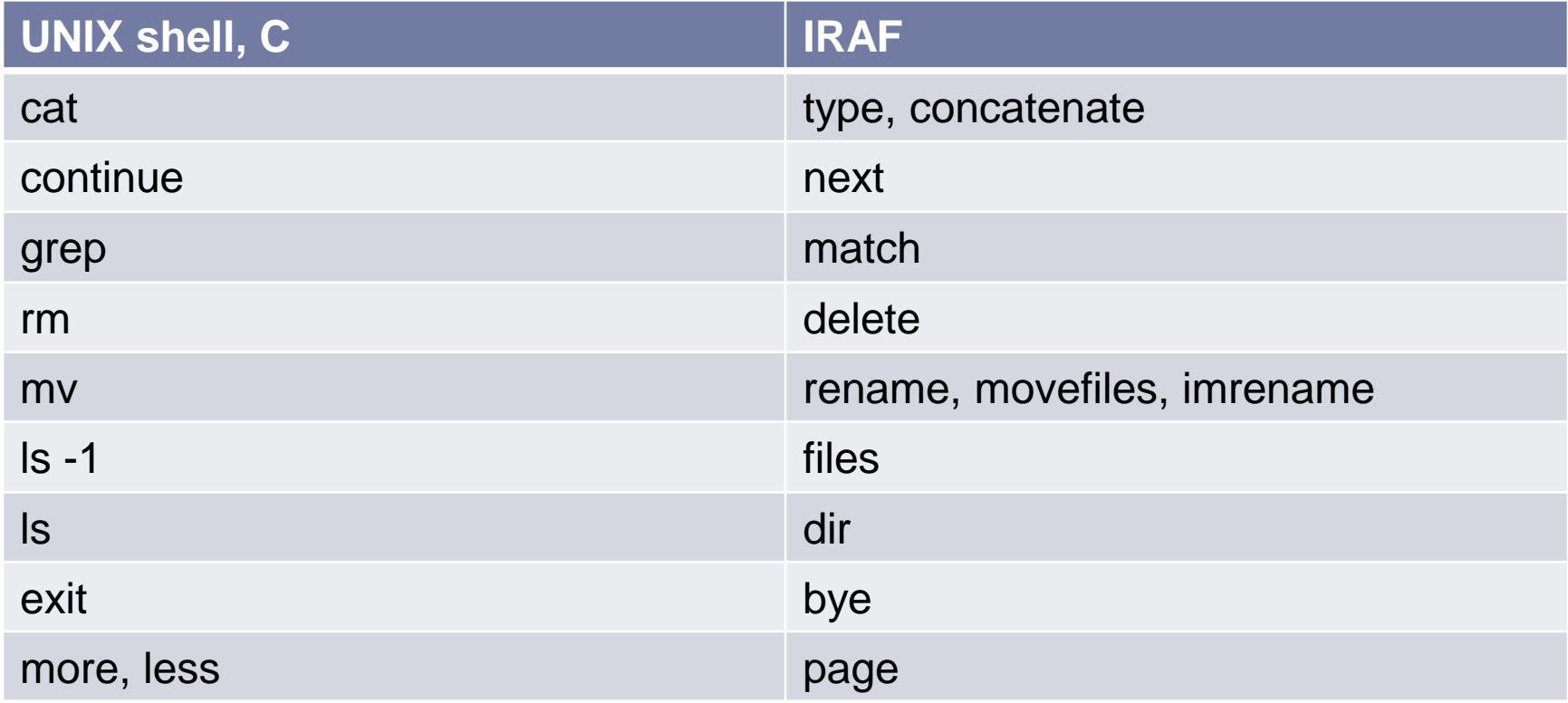

など

#### **IRAF**の変数型

- ▶ IRAFでは以下の変数型がある。
	- ▶ int : 整数型
	- ▶ real : 実数型
	- ▶ string : 文字列
	- ▶ bool: 論理(boolean)型 (yes or no)
	- ▶ file : ファイル (※単にファイル名の文字列には stringを使う)  $\triangleright$  elc.
- ▶ 使う前に、宣言が必要

```
ecl> real value1 d and the #実数変数 value1 の宣言
ecl> value1 = 5.6 \triangleleft # 値を代入
ecl> = value1 신 # 値を表示 ("= 変数名")
5.6
ecl> string filename1 < #文字列変数 filename1の宣言
ecl> filename1 = "image1.fits" ⏎ #文字列代入と表示
ec\ge = filename1 \triangleleftimage1.fits
ecl> value2 = 5 < # 宣言していない変数を使おうとすると・・・
ERROR: parameter 'value2' not found #怒られる
```
## 事前宣言済み変数

- ▶ 以下の変数は、事前に宣言されている。宣言文なしで使え る(= 勝手に他の用途に使うことができない!)。
	- 整数(int)型: i, j, k
	- 実数(real)型: x, y, z
	- ▶ 文字列(string)型: s1, s2, s3
	- 論理(bool)型: b1, b2, v3
	- ▶ ファイル型 : list

# ▶ 変数の一覧を見たいとき

ecl> lparam cl 신

# 予約語は変数名に使えない

- ▶基本コマンドや宣言文構文など、「予約語」は変数名に 使えない!
	- ecl> string file
	- \*\* Syntax error
	- \*\*: string file

 $\overline{\phantom{a}}$ 

>>>

# "file" は、file型変数を宣言するコマンドなので、

# ファイル名の文字列変数などに使えない。

ecl> string if  $d = \times$  ("if" は制御構文で用いる命令なので不可) ecl> string string1  $\triangleleft$  = ○ ("string"ではなく"string1"という名前 なのでOK)

## 変数処理を試してみよう**:** ついでに表示の関数も

▶ 簡単な計算も可能

ecl> real x1, x2, x3  $\triangleleft$ ecl> x1=5.6; x2=6.7 신  $ec$   $x3=x1*x2 \leq 1$ ecl> print( $x3$ ) 신 37.52

▶ 少し凝った結果表示も試してみよう

ecl> string info <  $e c$  info = "x1\*x2="  $\triangleleft$ ecl> printf("# test : %s %6.2f¥n", info,  $x3$  )  $\triangleleft$ # test :  $x1^{*}x2 = 37.52$ 

 $\overline{N}$ 

infoの内容 x3の内容

# printf関数 : C言語とほぼ同じ (詳細は help printf )এ # %s : 引数に与える文字列に置き換える # %6.2f : 引数に与える実数(6桁・小数点以下2桁)に 置き換える

# ¥n : 改行文字

## ファイル名処理**(1) :** ワイルドカード

ecl> cd (サンプルファイル置場)/sample1/ <  $e$ cl> Is HP005414\*fits  $\triangleleft$ 

# HP005414で始まりfitsで終わるファイル名 HP0054140\_0.fits HP0054140\_1.fits HP0054141\_0.fits HP0054141\_1.fits

ecl> Is HP0054177\_?.fits එ

HP0054177\_0.fits HP0054177\_1.fits

# HP0054117 で始まり、一文字分任意で、

# その後 1.fitsが続くファイル名

ecl> Is HP005366[358]\_0.fits △

HP0053663\_0.fits HP0053665\_0.fits HP0053668\_0.fits

# HP05366で始まり、次の1文字が3、5、8で、

# その後\_0.fitsが続くファイル名

#(注: []表記は、IsのようにUNIXコマンドをtaskに #登録したものに対しては有効だが、imcopy の #ように IRAF独自のコマンド・taskでは使えない。)

## ファイル名処理**(2) :** リストファイル

- ▶ ファイル名を羅列したテキストファイル(一行当たり一個)に記載 されたファイルすべてに、まとめて処理を行うことができる。
- ▶ "@"マーク+リストファイルのファイル名 という表記。

 $e$ cl> files HP00<sup>\*</sup>\_1.fits > file.lst  $\triangleleft$ ecl> cat file.lst 신 #確認

HP0054139\_1.fits HP0054140\_1.fits HP0054141\_1.fits

...

...

... ecl> imstat @file.lst  $\triangle$ # IMAGE NPIX MEAN STDDEV MIN MAX ... HP0054139\_1.fits 2350416 746.2 341.5 474. 52226. HP0054140\_1.fits 2350416 743.3 324.3 459. 38427. HP0054141\_1.fits 2350416 742.2 322.2 468. 38780.

## **UNIX**コマンドの使い方

▶ UNIXコマンドはそのまま打っても使えない。頭に"!"をつける

 $\Omega$ 

ecl> uname  $-a$   $\triangleleft$ 

ERROR: task `uname' not found #(そんなtaskは無い!)

ecl> !uname –a *신* 

Linux new-r19 2.6.32-220.el6.x86\_64 #1 SMP Tue Dec 6 19:48:22 GMT 2011 x86\_64 x86\_64 x86\_64 GNU/Linux

 login.cl に以下のように追記しておくと、"!"なしで実行できる ようになる。(IRAFは立ち上げなおす必要あり)

#### (= UNIXコマンドをIRAFのtaskとして登録することになる) package user

- task \$adb \$bc \$cal \$cat \$comm \$cp \$csh \$date \$dbx \$df \$diff = "\$foreign"
- task \$du \$find \$finger \$ftp \$grep \$lpq \$lprm \$ls \$mail \$make = "\$foreign"
- task \$man \$mon \$mv \$nm \$od \$ps \$rcp \$rlogin \$rsh \$ruptime = "\$foreign"
- task \$rwho \$sh \$spell \$sps \$strings \$su \$telnet \$tip \$top = "\$foreign"
- task \$awk \$vi \$emacs \$w \$wc \$less \$rusers \$sync \$pwd \$gdb = "\$foreign"
- task  $$xc$mkpkq$generic $rtar$wtar$buglog $uname = "$foreign"$ …

# **IRAF**の基本心構え**(1)** 面倒がらず**help**を読もう

- ▶ taskの詳細は、help コマンドでオンラインマニュアルが読め る。 \$ help imhead <d (一方向読み) 又は
	- \$phelp imhead ↩ (双方向読み)

IMHEADER (Jun97) images.imutil IMHEADER (Jun97)

NAME

imheader -- list header parameters for a list of images

USAGE imheader [images]

PARAMETERS

 images List of IRAF images.

- ▶ 英語で時に長いです。しかし、 …
	- ▶ どんなパラメタ―を指定できるかが分かる(予想外の機能があること を発見できる)
	- ▶ 実行例が載っている (せっかちに使いたいとき便利)
	- ▶ 機能に関連するtaskの一覧がある (新しいtaskの発見へ)
	- ▶ 中身が本当に何をやっているのか知る必要があるときには読むし かない。

# **help**ファイルの注目点

- 1. taskが所属するパッケージ名
- 2. NAME:taskの正式名とごく 単な機能説明
- 3. USAGE : 実行方法
- 4. PARAMETERS: 指定できる パラメターの種類と指定方法
- 5. DESCRIPTION: 処理内容· ルゴリズム等の詳細な説明
- 6. EXAMPLES 具体的な実行 例
- 7. SEE ALSO : 機能が関連す 他のtask一覧

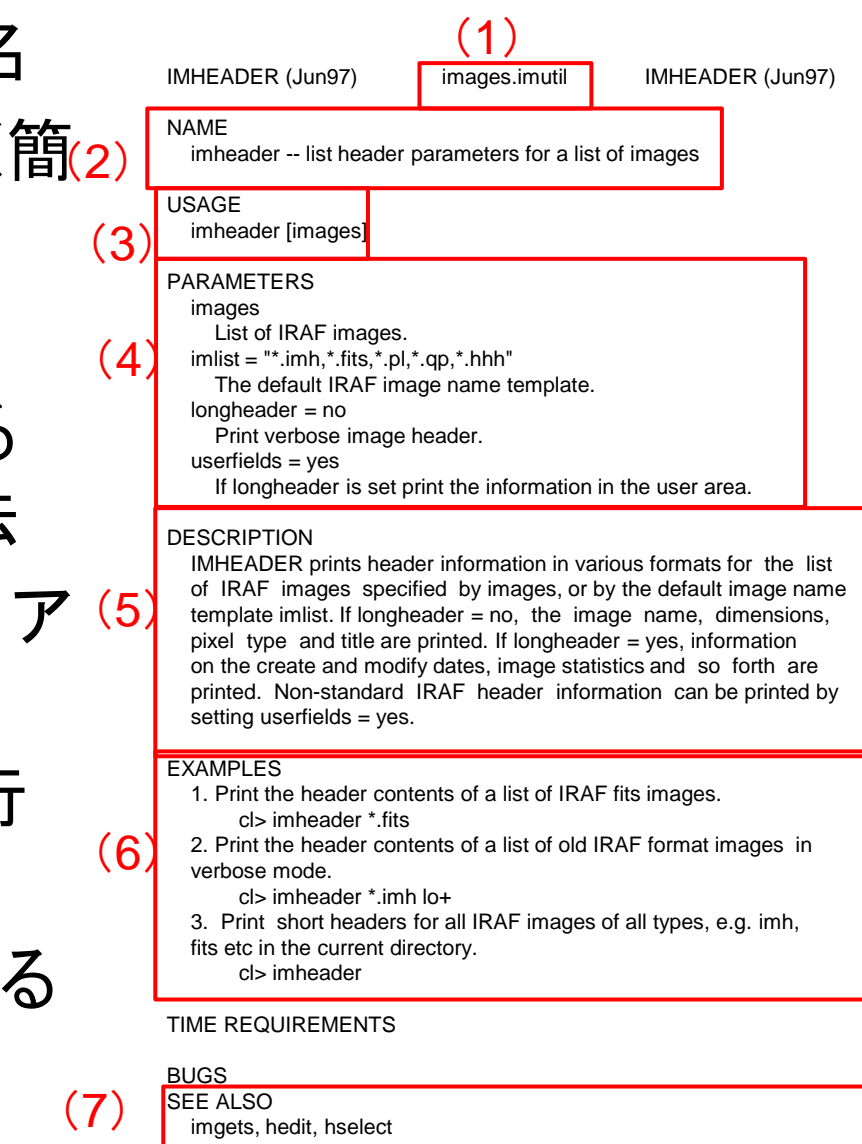

# **IRAF**の基本心構え**(2)** 欲しい機能の**task**を探す

▶ (例) 画像を90°回転させたいんだけど、そんなtaskは無い のかな?

ecl> references rotate <d ("rotate"というキーワードでtaskを検索) searching the help database...

im3dtran - 3d image transpose (used for rotates as well) [vol] rotate - Rotate and shift a list of 2-D images [imgeom]

→ まさに"rotate"という名前の taskがあった!

ecl> help rotate  $\triangleleft$ 

SEE ALSO

…

imtranspose, imshift, magnify, lintran, geotran, geomap

→ rotateの使い方が分かった。さらに、似たような機能のtaskも芋 づる式に見つかった。helpで調べてみよう・・・。

# **IRAF**の基本心構え**(3)** 作業ログをとろう

- ▶ テキストエディタを開いておき、実行したコマンドラインは 、メモとともに逐一テキストファイルにペーストしていくと 後々便利。
	- ▶ 解析の間違いがあっても、後から見直して気づくことができる  $\circ$
	- ▶ 解析の手順を整理・分析・再検討する資料になる。
	- ▶ 後で全く同じ解析を再現できる。
		- ▶ 途中で解析間違いがあっても、そこまで戻ってやり直すのが容易。
		- ▶ 似たパターンの解析をあとで繰り返すとき、そのまま or 微調整する だけで済む。(場合によっては、コンソール画面にコピー&ペーストで OK)
		- ▶ CL scriptへの移行が容易。(コマンドラインでも後述の"program mode記法"を使っておくと、さらにscriptへの発展が容易になる)

# 以後の講習方針

- ▶ 広島大 1.5mかなた望遠鏡で撮影した星の画像につい て、基本的な一次処理、
	- ▶ 必要領域
	- ▶ バイアス引き
	- ▶ フラット補正

を行います。

- ▶この作業を、
	- コマンドラインから
	- ▶ CL scriptから

#### それぞれ行うことで、IRAFとCL scriptの基本を学んでいき ましょう。

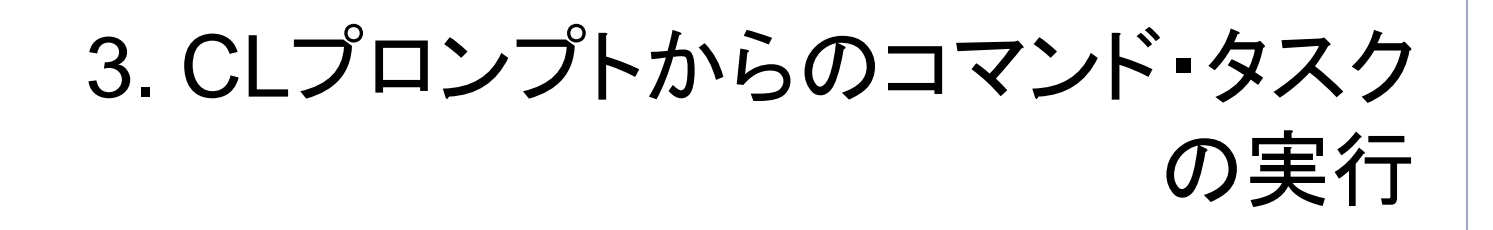

## 広島大かなた望遠鏡 **HOWPol** 撮像画像

波長域 : 0.45-1.1 μm

(filters: B,V,R,I,z',Hα)

- 撮像: φ15' (0.6"/pix; 2x2 pixels binning)
- 偏光撮像、分光も可能

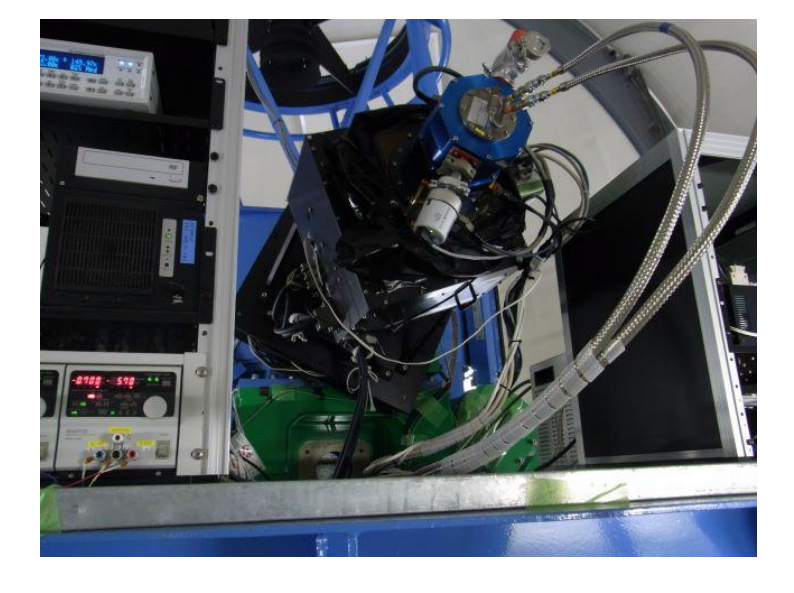

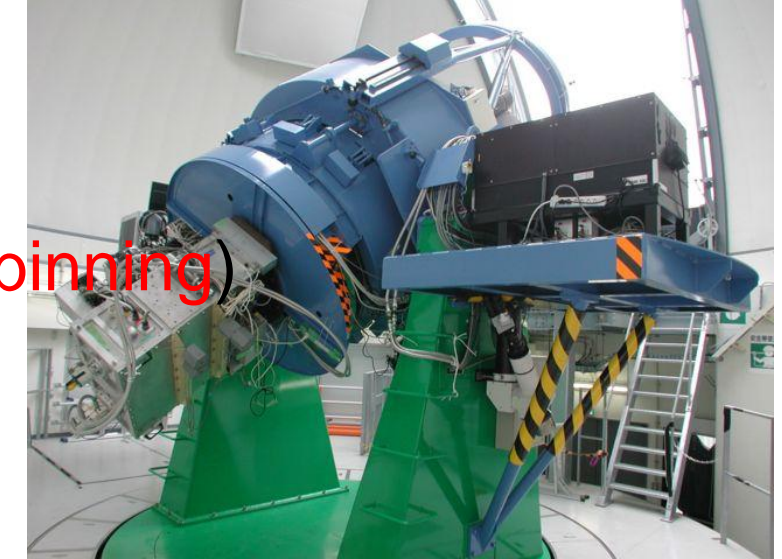

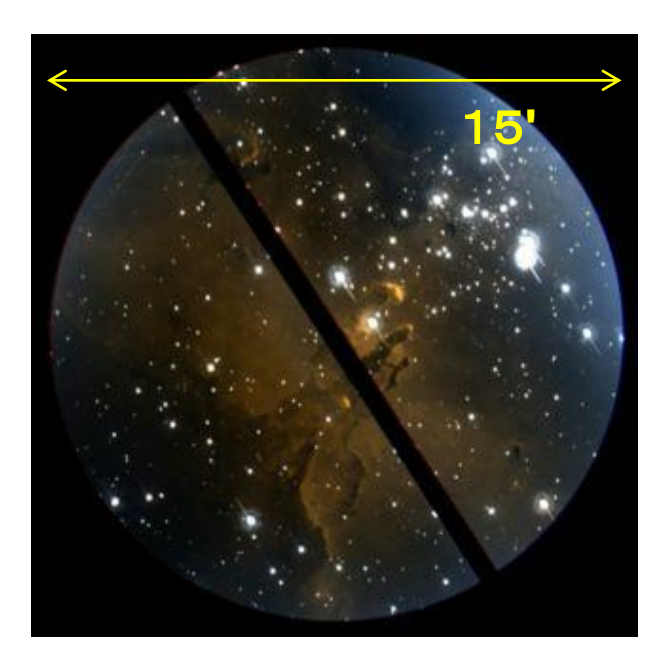

#### **HOWPol**の視野と**CCD 2**枚の関係

# 視野とCCDとの並び方

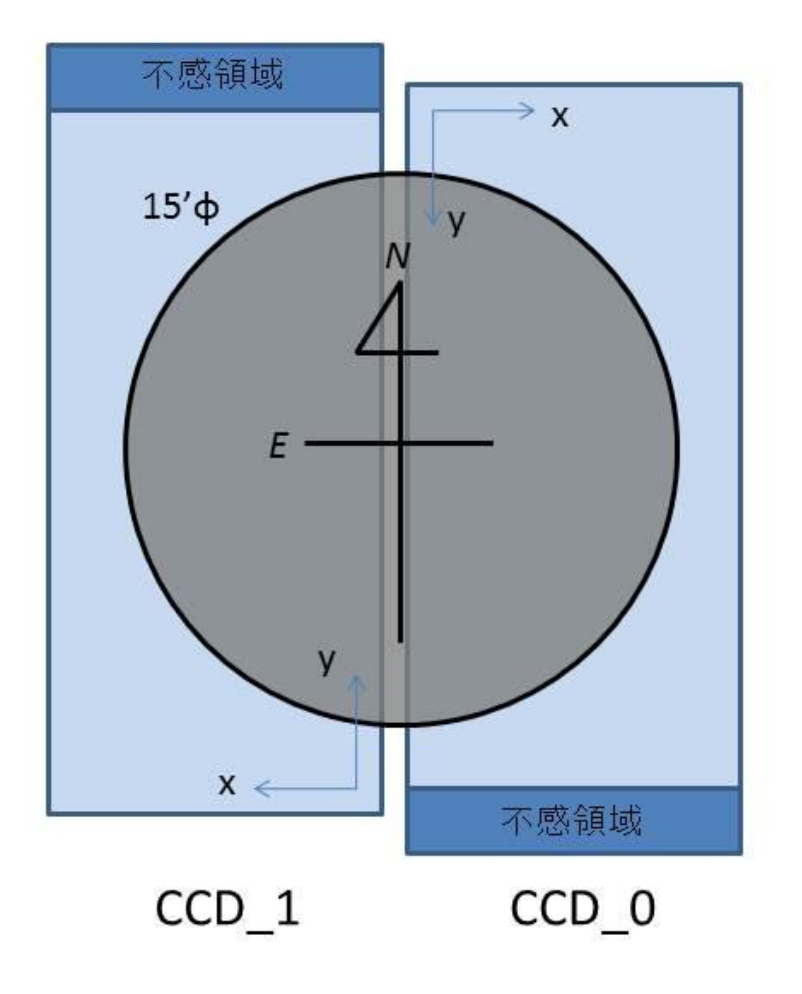

・Nsローテータ方位角ΔPA=0°の場 合(PAの原点は観測期により異なる)

・CCD間のギャップ間隔は約27″

・ds9で表示する際は、tileで左側に CCD 1をX反転で、右側にCCD 0をy 反転で表示すると、視野をちょうど良 い向きにカバーする。

・分光時は、スリットは東西方向で、 北が短波長側、南が長波長側

CCD一枚当たり 1104 x 2129 pixels

オーバースキャン・プリスキャン領域

#### HOWPol CCD フォーマット: プリ/オーバースキャン領域

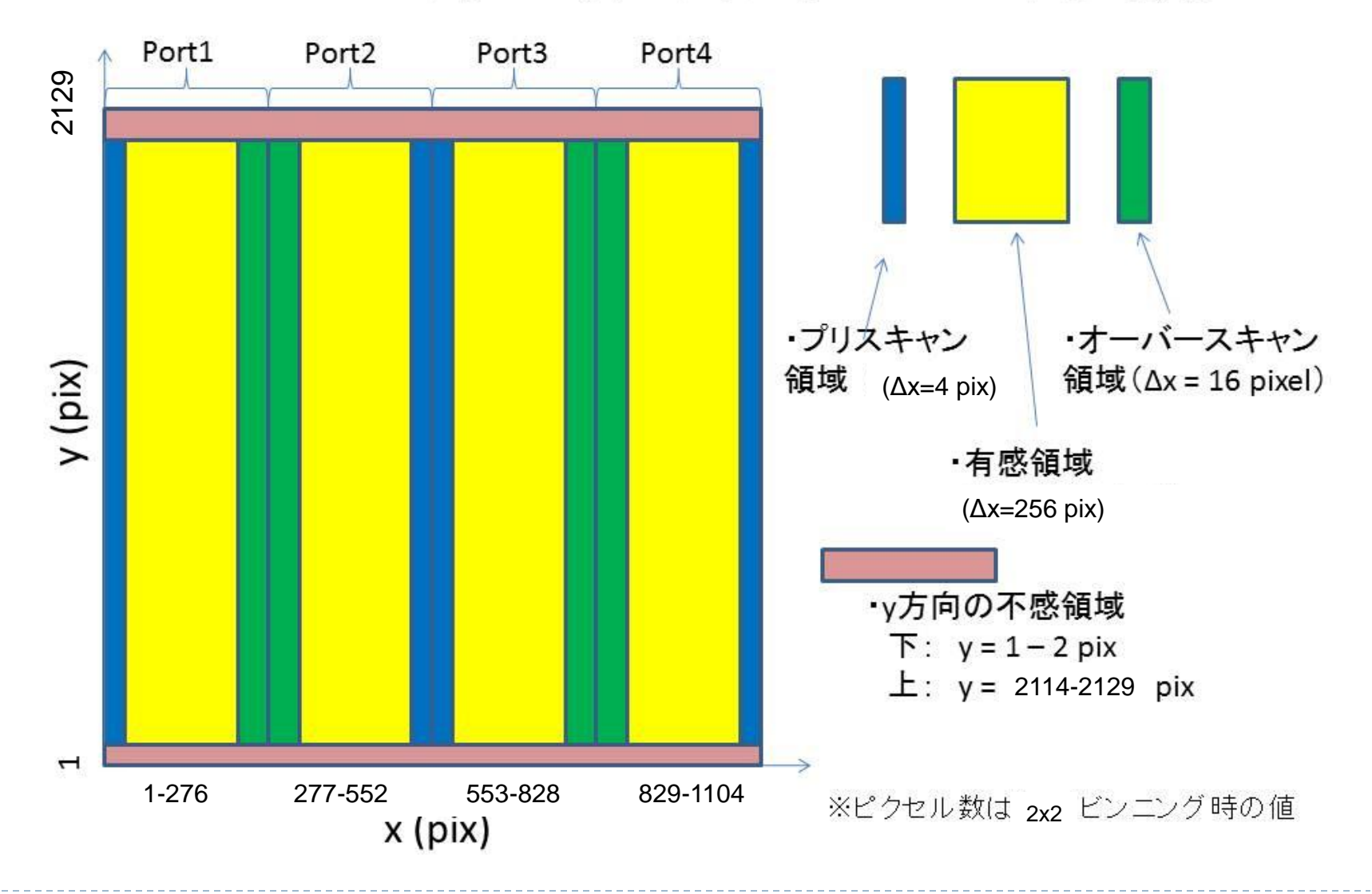

# サンプル画像

- (画像置場)/sample1/
	- ▶ obslog.txt : 画像取得時の詳細情報テキストログ
	- ▶ HP00xxxxx\_p.fits : 画像ファイル
		- ▶ xxxxx : 通し番号
		- ▶ p : CCDのチップ番号 (0 又は1)
	- ▶ 同梱画像
		- 54139~54141 : 標準星 PG1530+057 画像(V-band; 30 sec x3)
		- ▶ 53661~53670 : フラット画像 (V-band; 5 sec x 10)
		- ▶ 54168~54177 : バイアス画像 (0 sec x 10)
		- ▶ flat\_V\_1\_tr.fits : チップ1・port2部分を切り出したflat画像。
		- ▶ flat\_V\_[01].fits : 切り出し前のflat画像
### 今日の実習の練習問題

- ▶ 標準星PG1530+057のV-band 画像中、読み出しport 2の部分 について、
	- 1. 画像領域の切り取り
	- 2. バイアスレベルの引き算
	- 3. フラット補正
	- (いずれも天体画像処理の基本的な 一次処理)

を行います。

これを通じて、IRAF基本操作、スク リプト化を覚えていきましょう。

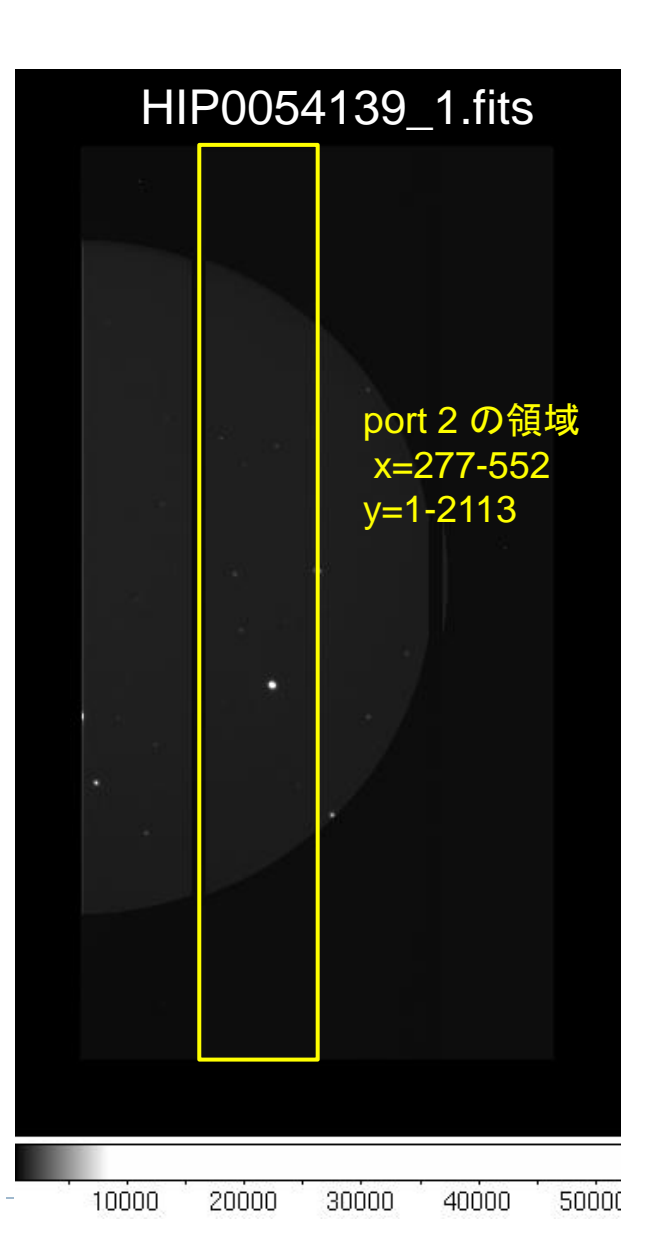

## 一次処理練習 **: 0.** 画像準備

▶ 作業ディレクトリの準備

ecl> cd /adc/data/guest??/iraf/ <

- ecl> mkdir work1  $\triangleleft$
- $ec$ l> cd work1 $\triangleq$
- ▶ 画像の準備
	- ecl> imcopy (画像置場)/HP0054139\_1.fits . *△*

# 標準星画像の「1枚」をコピー

#(最後の"ピリオド(=現在のディレクトリを指示)"を忘れずに

ecl> imcopy (画像置場)/flat\_V\_1\_tr.fits . <

# flat画像をコピー

▶ Let's try

▶ 画像のヘッダーの内容を調べてみよう。 ecl> imhead HP0054139\_1.fits lo+  $\triangleleft$ 

#### **(**役立ちタスク**: imheader)**

画像取得時の情報は(よく整備された装置であれば)FITS へッダーに網羅されている。かならず参照するべき情報。

#### ▶基本情報の表示

ecl> imhead HP0054139\_1.fits  $\triangleleft$ 

HP0054139\_1.fits[1104,2129][ushort]: pg1530+057

#### **▶ 詳細表示 (オプション long+)**

#### ecl> imhead HP0054139\_1.fits lo+  $\triangleleft$

HP0054139\_1.fits[1104,2129][ushort]: pg1530+057 No bad pixels, min=0., max=0. (old) Line storage mode, physdim [1104,2129], length of user area 7047 s.u. Created Mon 10:28:53 16-Jul-2012, Last modified Mon 10:28:53 16-Jul-2012 Pixel file "HP0054139\_1.fits" [ok]  $EXTEND = T / File may contain extensions$ BSCALE = 1.000000E0 / REAL = TAPE\*BSCALE + BZERO BZERO = 3.276800E4 / ORIGIN = 'NOAO-IRAF FITS Image Kernel July 2003' / FITS file originator  $=$  '2012-07-16T10:28:53' / Date FITS file was generated IRAF-TLM= '2012-07-16T10:28:53' / Time of last modification OBJECT = 'pg1530+057' / Name of the object observed COMMENT FITS (Flexible Image Transport System) format is defined in 'Astronomy COMMENT and Astrophysics', volume 376, page 359; bibcode: 2001A&A...376..359H  $DETID = '1$  ' / Detector ID  $SPV = 'read 2x2'$  / spv com pattern name OBSERVER= 'Yamanaka,Itoh' / Name(s) of observer(s) INSTRUME= 'HOWPol ' / Name of intrument EXP-ID = 'HP0054139' / Exposure sequential number FRAMEID = 'HP0054139 1' / Frame identification number DATA-TYP= 'OBJECT ' / OBJECT, BIAS, FLAT, DARK, COMPARISON, etc DATE-OBS= '2012-01-16' / Observation start date in UT (yyyy-mm-dd)  $=$ '19:52:26' / Typical UTC at exposure (hh:mm:ss)  $UT-STR = '19:52:26'$  / UTC at exposure start (hh:mm:ss)  $UT-END = '19:52:57'$  / UTC at exposure end (hh:mm:ss)  $JST = '04:52:26'$  / Typical JST at exposure (hh:mm:ss)

MJD = 55942.828258 / Modified Julian Day at exposure center MJD-STR = 55942.828079 / Modified Julian Day at exposure start MJD-END = 55942.828438 / Modified Julian Day at exposure end  $=$  '15:33:10.00' / RA of the target base position DEC  $=$   $\dot{ }$  +05:33:45.0' / DEC of target base position EQUINOX = 2000. / Equinox of RA and DEC EXPTIME = 30.014 / Exposure time [s] including shutter offset EXPTIME0= 30. / Exposure time [s] set by observer OBSERVAT= 'Higashi-Hiroshima' / Name of observatory LONGITUD= 1.3277670000E+02 / Longitude of observatory LATTITUD= 3.4404200000E+01 / Lattitude of observatory TELESCOP= 'Kanata 1.5-m' / Name of telescope TELD-STR= '1326743546 2012-01-17 04:52:26' / Time of Tel Log at exp. start TELD-END= '1326743577 2012-01-17 04:52:57' / Time of Tel Log at exp. end JSTT-STR= '04:52:26.90' / JST nearly at exposure start (Tel Log) JSTT-END= '04:52:58.00' / JST nearly at exposure end (Tel Log) MJDT-STR= 55943. / MJD nearly at exposure start (Tel Log) MJDT-END= 55943. / MJD nearly at exposure end (Tel Log) LST  $=$  '12:26:12.00' / Typical local sidereal time (Tel Log) LSTT-STR= '12:26:12.00' / LST nearly at exposure start (Tel Log) LSTT-END= '12:26:43.20' / LST at exposure end (Tel Log)  $=$   $-03:06:44.60'$  / Typical hour angle  $HA-STR = ' -03:06:44.60'$  / Hour angle nearly at expsure start  $HA-END = ' -03:06:13.40'$  / Hour angle nearly at expsure end  $HA-DEG = -3.1080555556 / Typical hour angle in degree$ ・・・・・・

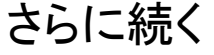

## 一次処理練習 **: 1. port 2** 画像領域切り取り

 port 2 画像領域(x=277-552; y=1-2113)切り取り ecl> imcopy HP0054139\_1.fits[277:552,1:2113]  $HP0054139$  1 tr.fits  $\triangleleft$ 

→ "xxxx.fits[x1:x2,y1:y2]" ("~.fits" と "["の間はくっつける)とする ことで、画像xxxx.fits中の一部分x=x1~x2, y=y1~y2を領域指 定できる。これを、HP0054139\_1\_tr.fits ("tr"は"trimming"の意を 込めた)というファイルにコピーする。

- ▶ Let's try!
	- ▶ ds9 で表示して切り取った画像を確認してみよう。
	- 画像サイズをtask: imhead で確認してみよう。 ecl> imhead HP0054139\_1.fits,HP0054139\_1\_tr.fits *A* #注意: ","の前後にスペースは入れないこと。 HP0054139\_1.fits[1104,2129][ushort]: pg1530+057

HP0054139\_1\_tr.fits[276,2113][ushort]: pg1530+057

# 一次処理練習 **: 2.** バイアス差し引き **(1)**

- ▶ 画像全体には、CCDの電圧に起因する人工的な信号値 (バイアス値)が加算されている。これは、天体の画像領 域から差し引く必要がある。
- ▶ この値は、オーバースキャン領域(光を当てずに読み込 んだ画素の信号値から知ることができる。
- ▶ よって、以下が必要。
	- オーバースキャン領域のカウント値を求める。
	- 2. その値を、画像全体から差し引く。

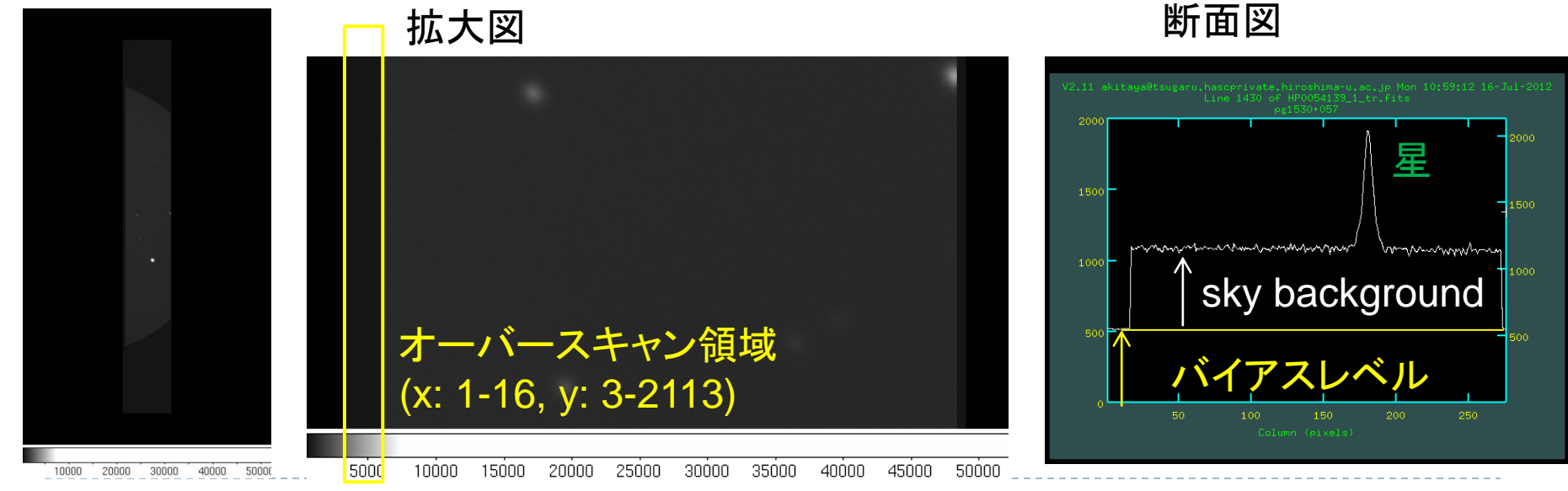

### **(**役立ちタスク**: implot)**

#### ecl> implot HP0054139\_1\_tr.fits

- 断面グラフが表示される。グラフ中にカーソルを合わせて、
	- :l 1100 1200 ⏎ # y=1100-1200の平均断面表示
	- :c 300 310 ჟ # x=300-310 の平均断面表示
	- :x 100 200 2 # 横軸表示範囲を100-200に設定
	- :y 0 2000 ⏎ # 縦軸表示範囲を0-2000に設定
	- ? # help 表示 q # 終了

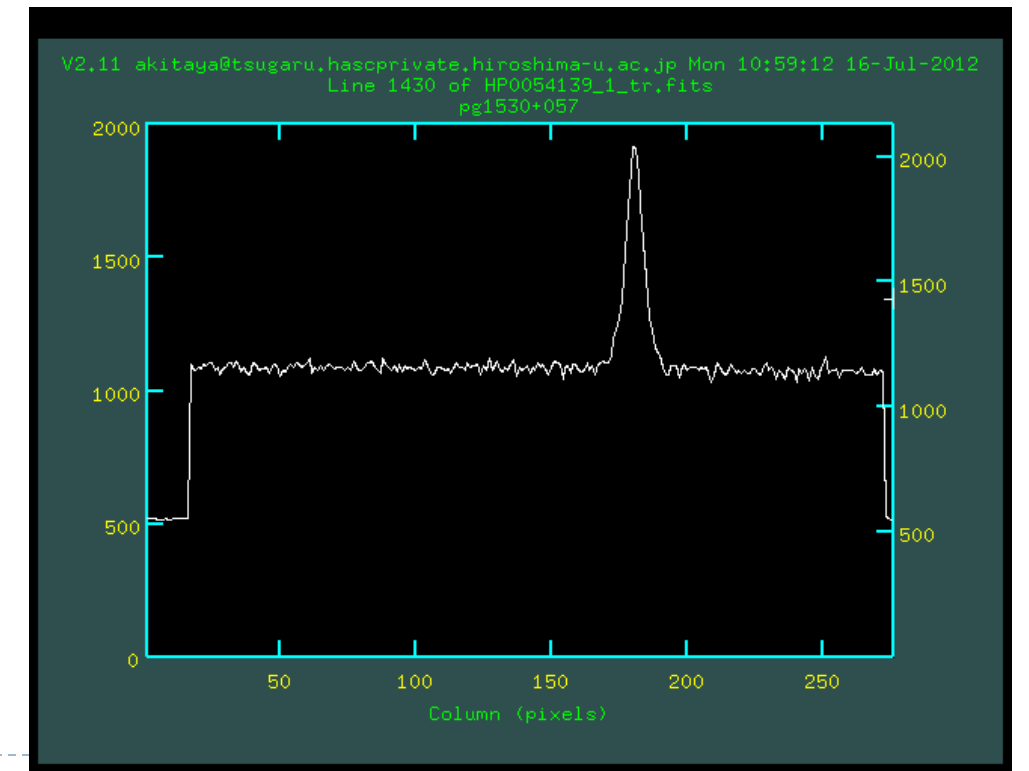

# 一次処理練習 **: 2.** バイアス差し引き **(2)**

1. バイアス値を、オーバースキャン領域[1:16,3:2113]の信号値の 「中間値(median)」をもとに調べる(後述 imstatistics解説も参照 )。

ecl> imstat HP0054139\_1\_tr.fits[1:16,3:2113] format- field="midpt"  $\trianglelefteq$ 521.0192

- 2. バイアス値を画像全体から差し引く (後述 imarith 解説も参照) ecl> imarith HP0054139\_1\_tr.fits - 521.0192 HP0054139\_1\_bs.fits *A* # バイアス値を引いた画像作成。"bs"~bias subtracted。
- ▶ Let's try!
	- ▶ 画像をds9で表示して、カウントをスキャンしてバイアスが引かれたことを 確認してみよう。
	- ▶ implotで断面を見てみよう。

### **(**役立ちタスク**: imstatistics)**

- ▶ 画像信号値の統計量表示 ecl> imstat HP0054139\_1\_tr.fits  $\triangleleft$ # IMAGE NPIX MEAN STDDEV MIN MAX HP0054139 1 tr.fits 587604 849.1 469.2 497. 52226.
- ▶ 覚えておきたいオプション
	- 1. field="......"

ecl> imstat HP0054139\_1\_tr.fits field="image, mean, midpt"  $\triangleleft$ 

# IMAGE MEAN MIDPT

HP0054139\_1\_tr.fits 849.1 1007.

- → "画像名(image)、平均値(mean)、中間値(midpt)"のみ表示。 選択できる値の種類は、ecl> help imstat で。
- 2. format-

ecl> imstat HP0054139\_1\_tr.fits field="mean" format-  $\triangleleft$ 849.1331

→ 凡例表示 ("# MAGE ...")を抑制。高精度表示。 値を変数に読み 込むとき便利。

## **(**役立ちタスク**: imarith)**

▶ 画像どうし、画像と数値の演算処理 (画像名は適当) ecl> imarith image1.fits + image2.fits image3.fits  $\triangleleft$ 

→ image1.fitsとimage2.fitsを足し算して image3.fitsを出力。

ecl> imarith image3.fits  $*$  2.5 image4.fits  $\triangleleft$ 

→ image3.fitsの全体に数値2.5を乗じた画像image4.fitsを出力。

▶ 使える演算子

 $+$ , -,  $*$ , /, min, max

- ▶ オプション "ver+" をつけると、詳しい演算内容もテキスト 出力される。
- ▶ 関連するtask として、"imfunction" (log10, sqrt, ...が可 能)もある。(詳細は help imfunction で)。

## 一次処理練習 **: 3.** フラット補正

▶天体画像を、一様光を照射して別途撮像した画像(フラット 画像)で割り、装置・検出器の画像内の照射効率むらを補 正する。

ecl> imarith HP0054139\_1\_bs.fits / flat\_V\_1\_tr.fits  $HP0054139$  1 fl.fits  $\triangleleft$ 

- ▶ Let's try!
	- ▶ 画像をds9で表示して、バイアス引き画像との相違を比較してみ よう。
		- ds9で、「Frame」→「New Frame」、「Frame」 →「Tile Frame」として、 複数のFrameを開くと、同時に比較できる。 「Frame」 →「Blink Frames 」だと画像を交互に表示。複数画像の位置合わせは「Frame」→「Match 」→「Frame」→「Image」

## 一時処理まとめ**(**ファイル名直書き**)**

1. 切り取り

imcopy HP0054139\_1.fits[277:552,1:2113] HP0054139\_1\_tr.fits

2. バイアス値調査

imstat HP0054139\_1\_tr.fits[1:16,3:2113] format- field="midpt" 521.0192

3. バイアス値引き

imarith HP0054139 1 tr.fits - 521.0192 HP0054139 1 bs.fits

4. フラット補正

imarith HP0054139 1 bs.fits / flat  $V$  1 tr.fits HP0054139\_1\_fl.fits

- ▶ たった4行。天体画像は1枚だけ。ファイル名直打ちでも大し た苦労はない。
- ▶ しかし、大量の天体画像がある場合は?

### リストファイルを使った複数画像の連続処理

- ▶ 先ほどは、天体画像「1枚」への処理。今度は「複数(3枚) 」への効率の良い処理を行ってみましょう。リストファイル を使います。
- ▶ 目指すのは以下のようなもの

imarith image1.fits / flat.fits image2.fits

 (単一ファイル) → (単一ファイル) ↓

imarith @images1.lst / flat.fits @images2.lst

(複数ファイルのリスト) (複数ファイルのリスト)

リストファイルを使った処理**:** 環境・ファイル準備

▶ 別の作業ディレクトリを用意する。

(前の作業の残骸があるといろいろ面倒なので)

ecl> mkdir home\$work2

#IRAFの"homeディレクトリの下にwork2ディレクトリを作る) ecl> cd home\$work2

#### ▶ 必要ファイルのコピー

ecl> cp (ファイル置場)/sample1/HP00541[34]?\_1.fits . < # 標準星画像「3枚」をコピー (ファイル番号の十の # 位が3か4で、かつ、一の位が任意のchip 1の画像 #ファイルを指示) # "[34]"の表現はimcopyでは使えないので、 # ここではUNIXのコピーコマンド cp を使っている。 ecl> imcopy (ファイル置場)/sample1/flat\_V\_1\_tr.fits . < # flat画像をコピー

## リストファイルを使った処理**:** リストの作成**(1)**

▶ 基本となるリストファイルの作成

ecl> files HP00541 $^*$ \_1.fits > obj.lst  $\triangleleft$ 

▶ 確認

ecl> type obj.lst < HP0054139\_1.fits HP0054140\_1.fits HP0054141\_1.fits

▶ 領域切取済画像名のリスト、バイアス引画像名のリスト 、フラット処理済画像名のリストをそれぞれ作成  $e$ cl> !sed 's/.fits/\_tr.fits/' obj.lst > obj\_tr.lst  $\triangleleft$ ecl> !sed 's/.fits/\_bs.fits/' obj.lst > obj\_bs.lst  $\triangleleft$ ecl> !sed 's/.fits/\_fl.fits/' obj.lst > obj\_fl.lst  $\triangleleft$ 

### リストファイルを使った処理**:** リストの作成**(2)**

#### 確認

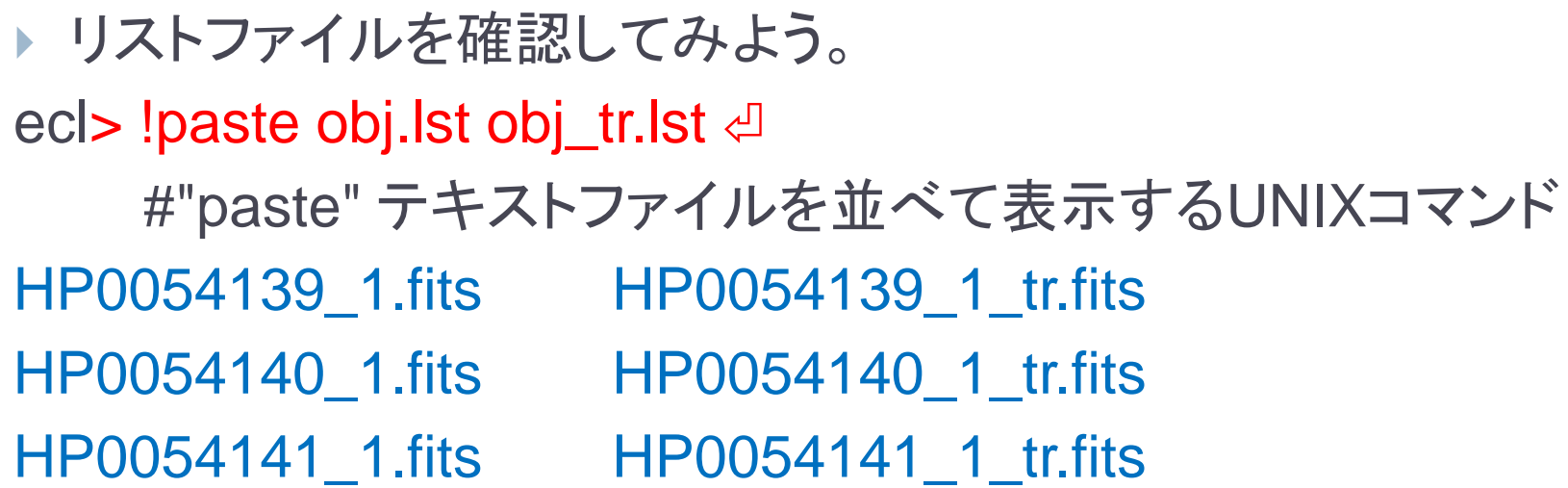

(役立ちUNIXコマンド sed) ecl> !sed 's/文字列1/文字列2/' textfile.txt *e* textfile.txt中の文字列1を文字列2に変換して出力する。

※ 本講習会講師はsedばかり使いますが、awkの方がより高 機能(らしい)です。お好きな文字処理コマンドをお使いください。

### リストファイルを使った処理**:** リストの作成**(3)**

▶ 領域指定も含めたリストが必要

ecl> !sed 's/.fits/.fits¥[277:552,1:2113]/' obj.lst > obj\_region.lst < ecl> !sed 's/.fits/.fits¥[1:16,3:2113]/' obj\_tr.lst > obj\_tr\_region.lst < # "["にくっついている¥は、"["を特殊文字とみなさない #ためのエスケープ処理

確認

ecl> cat obj\_region.lst < HP0054139\_1.fits[277:552,1:2113] HP0054140\_1.fits[277:552,1:2113] HP0054141\_1.fits[277:552,1:2113]

▶ これでだいたい準備は整いました。

## リストファイルを使った処理**:** 実行**(1)**

「一時処理まとめ」の頁と比較しつつ実行してみましょう。

#### 1. 切り取り

ecl> imcopy @obj\_region.lst @obj\_tr.lst < HP0054139\_1.fits[277:552,1:2113] -> HP0054139\_1\_tr.fits HP0054140\_1.fits[277:552,1:2113] -> HP0054140\_1\_tr.fits HP0054141\_1.fits[277:552,1:2113] -> HP0054141\_1\_tr.fits # 3枚分、一気に処理が実行される。

- 2. バイアス値調査
	- ▶ ここでは、「数値のリストファイル」を活用します。

ecl> imstat @obj\_tr\_region.lst field="midpt" format- > ovscan.xy  $\triangleleft$ # imstatの出力結果を、リダイレクトを使って"ovscan.xy"に書き出し。

▶ 確認すると、

ecl> cat ovscan.xy <

- 521.0192
- 520.494

520.777

## リストファイルを使った処理**:** 実行**(2)**

3. バイアス値引き

ecl> imarith @obj\_tr.lst - @ovscan.xy @obj\_bs.lst  $\triangleleft$ 

4. フラット補正

ecl> imarith @obj\_bs.lst / flat\_V\_1\_tr.fits @obj\_fl.lst  $\triangleleft$ 

▶ これで、3枚の天体生画像について、フラット処理までの一時 処理が完了。 ecl>  $\overline{S}$  HP\*fl\*fits  $\triangleleft$ HP0054139 1 fl.fits HP0054140 1 fl.fits HP0054141 1 fl.fits

## 複数画像の平均化

▶ 折角なので、3枚の天体画像を平均化してみましょう。平均 化アルゴリズムには中間値を用いてみましょう。

ecl> imcomb @obj\_fl.lst object\_fl\_ave.fits combine="median" <a>

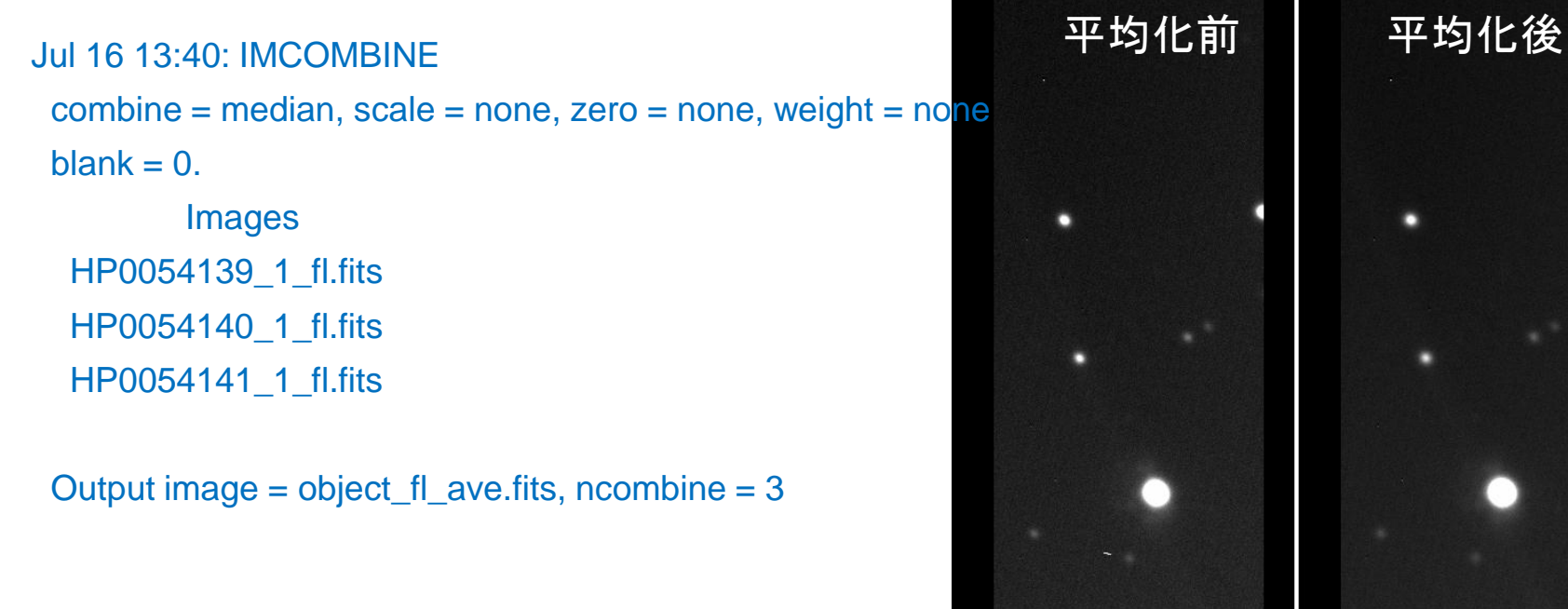

 $-500$ 

 $-1000$ 

500

Ω.

 $1000$ 

1500

2000

2500

- ▶ Let's try!
	- ▶ 平均化前と平均化後の画像をds9で比較してみよう。

## **(**役立ちタスク**: imcombine)**

▶ 画像の平均化(又は類似処理)を行う

ecl> imcombine  $HP^*$ \_bs.fits average.fits  $\triangleleft$ 

#### ▶ 覚えておきたいオプション

- 1. combine="..."
	- 演算処理の種類を指定する。平均(average), 中間値(median)、加算 (sum)があり。
- 2. reject="..."
	- ▶ 複数画像間で、外れ値を除去するアルゴリズムを指定する。宇宙線除 去などで活躍。
	- ▶ なし(none)、σ-clip(sigclip)、CCD gain情報を用いた除去(ccdclip)など 。方法によっては、他のパラメターの適切な設定も必要。
- ▶ rejmask="mask.fits"
	- ▶ rejectアルゴリズムで外れ値除去が行われたピクセルを記録できる。
- 1. sigma="stddev.fits"
	- 各pixelの標準偏差画像を出力する。例えばbias画像から検出器読み 出しノイズの分布を調べるときなどに重宝。

## 一時処理まとめ**(**リストファイル使用**)**

- ▶ リストファイル群を用意した上で、
- 1. 切り取り

imcopy @obj\_region.lst @obj\_tr.lst

2. バイアス値調査

imstat @obj\_tr\_region.lst field="midpt" format- > ovscan.xy

3. バイアス値引き

imarith @obj\_tr.lst - @ovscan.xy @obj\_bs.lst

4. フラット補正

imarith @obj\_bs.lst / flat\_V\_1\_tr.fits @obj\_fl.lst

▶4行で、複数の画像をまとめて処理できた。 (p.47 の4行と比較してみましょう)

### 4. CL scriptの作成と実行

#### **CL script**

- ▶ IRAF コマンド、制御構文、タスク、外部プログラム(含む UNIXコマンド)の一群を記述したテキストファイル。
- ▶ IRAF タスクとして実行できる。
- ▶ CL scriptの使い方
	- 1. スクリプトファイルを作成する 。拡張子=cl( xxxxxxx.cl )。
	- 2. task として登録する。
	- 3. 実行する

### **CL script:** とにかく実行してみよう

▶ サンプルclスクリプトコピー

ecl> cd home <  $\textsf{H} = \textsf{H} + \textsf{H} + \$ ecl> cp (データ置き場) /sample2/sample1.cl . *신* 

▶ taskの登録

ecl> task sample1 = sample1.cl  $\triangleleft$ 

実行

ecl> sample1 NAOJ 신

#適当な文字列引数(ここでは "NAOJ")を一つ与える。

Text : NAOJ

 $5.500 \times 2.700 = 14.850$ 

1 2 3 4 5 6 7 8 9 10

## **CL script**の基本構文 **: sample1.cl**

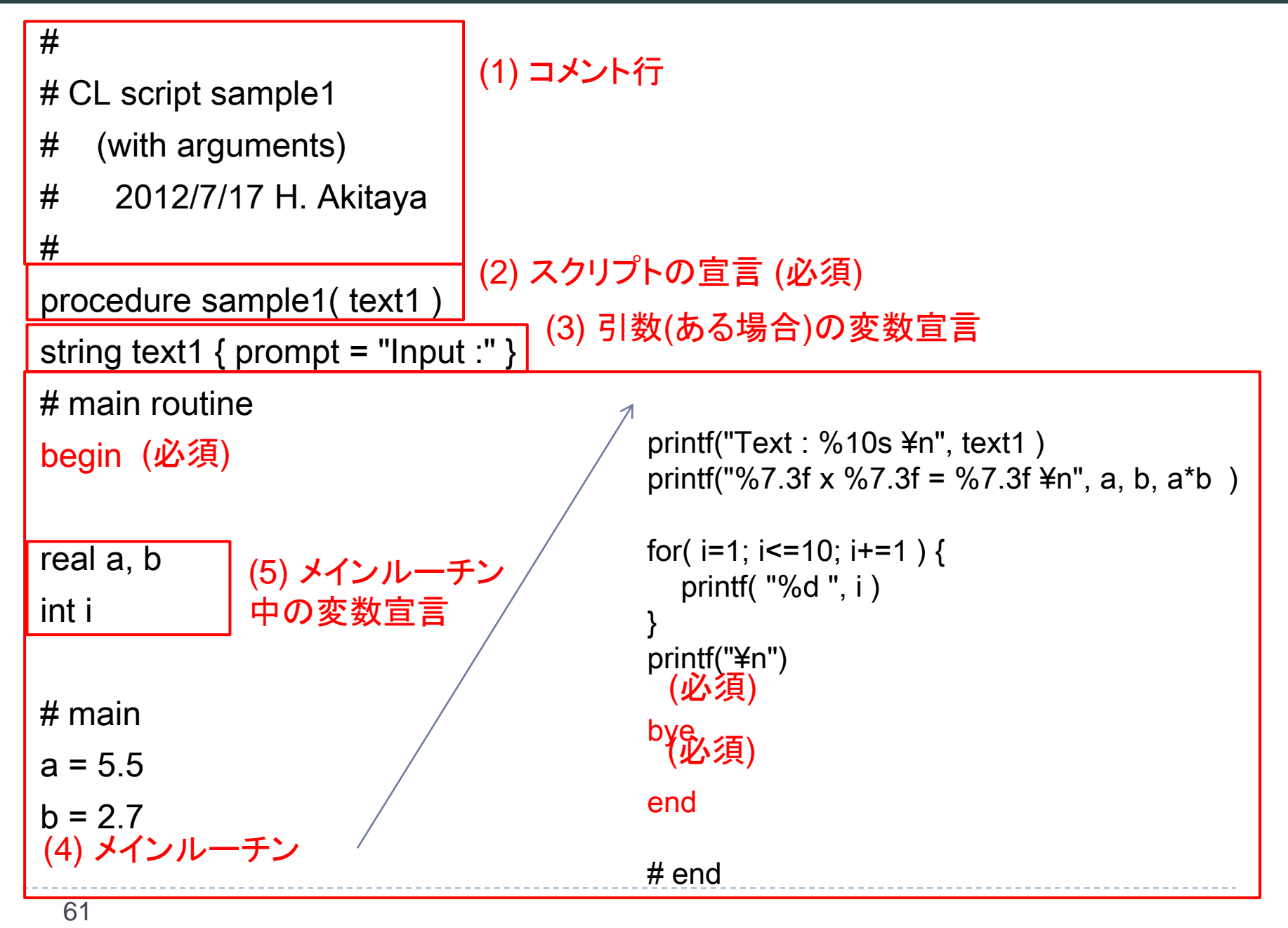

#### 構文ルールいくつか **:** 基本構成**(1)**

- ▶ "#"で始まる行はコメント行 (1)
- ▶ スクリプトの宣言(正式には"CL procedure"の宣言)文を 先頭に記述 (2)

procedure sample1( text1 )

- ▶ "sample1"というタスク。引数は "text1"という変数 ※引数が無いscriptの場合は、 procedure sample1 のように記述する。
- 引数 (ある場合は)の変数型を宣言する(procedure直下 で!)。 (3)

string text1  $\{$  prompt = "Input :"  $\}$ 

- ▶ 変数"text1"は文字列型。起動時に省略されたら "Input:" という文字列を表示して、対話的に入力を促す。(補足 ページ参照)
- ※ 引数のないscriptでは不要

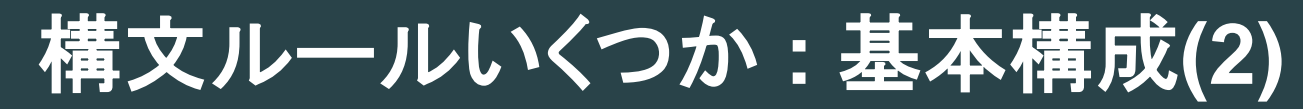

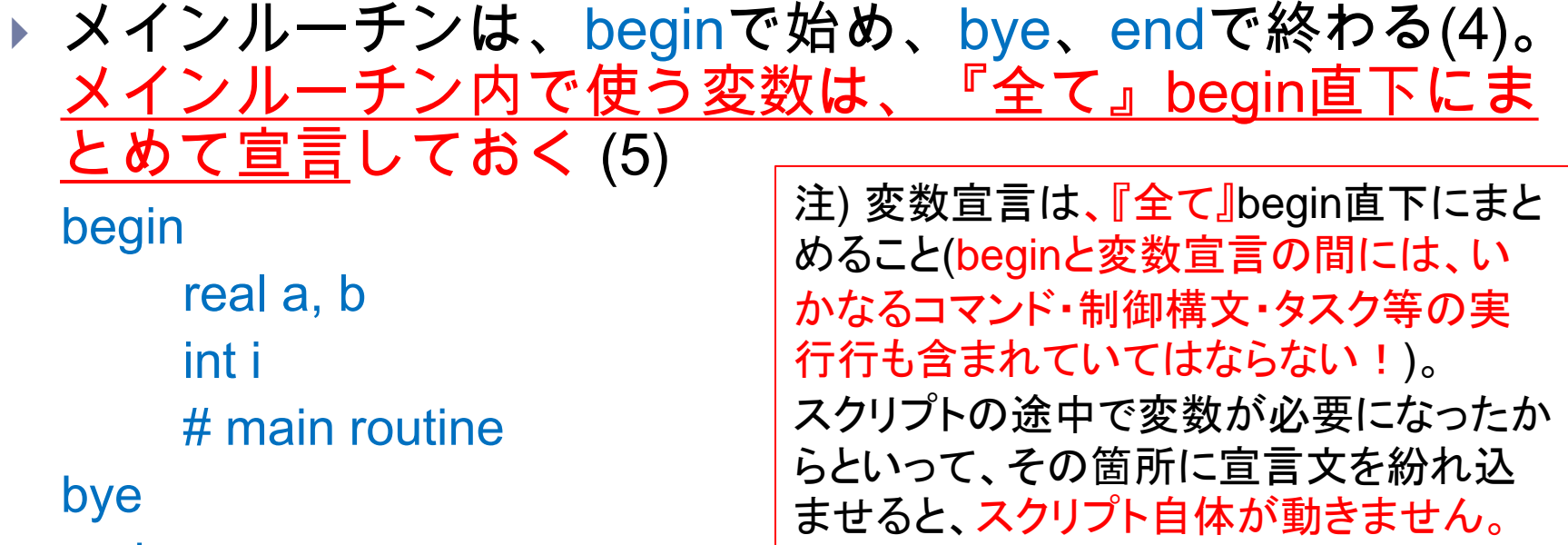

end

▶ 最終行に、コメント行を何か入れておく。

# end

▶ 必須ではない。しかし、CL scriptでは、最後の実行可能行 (sampleでは、end)のあとに「改行コードが」入っていないと、 スクリプト自体が動かない場合があるため、こうしておくとその ミスを防げる。

### 構文ルールいくつか **:** 基本構文**(1)**

▶ 文字列出力 :printf( " ... ", arg1, arg2, ... )

▶ C言語のprintfとほぼ同じ。

▶ ""内に表示文字列と制御文字列(%~)、後に引数を列挙。

printf("Text : %10s ¥n", text1 )

"%10s": 後で与える変数を、10桁(="10")の文字列(="s")で表 示する。

"¥n": 改行コード

printf("%7.3f x %7.3f = %7.3f \text{in \cdots} a, b, a\*b ) "%7.3" : 7桁(うち小数点以下3桁)の実数表示。

### 構文ルールいくつか **:** 基本構文**(2)**

- 制御構文(1) for ループ for( $i=1$ ;  $i=10$ ;  $i+=1$ ) { printf( "%d ", i )
	- }
- i=1で始まり、一回のループごとに iを+1加算。iが10以下 の間、{ }内を実行。
- 制御構文の対象は、{ }でくくる。
- ▶ 詳細は、help language.forで。

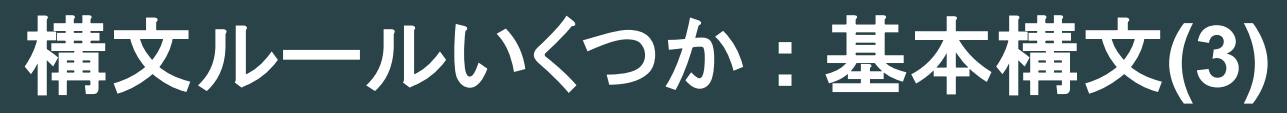

- ▶ sample2.clをtask登録・実行してみてください。
	- ▶ sample2の引数は、実数2つです。
	- 実行例

```
ecl> task sample2 = sample2.cl
ecl> sample2 5.6 6.7
```
#複数の引数は、スペースで区切って入力。

```
 制御構文(2) 条件分岐
 if( a == b ) {
     print ("a=b¥n")
 }else{
     print ("a! = b\neqn")
 }
   if (条件文)で条件文を判断し、真ならば直下の{}内を実行。
   偽ならば、else以下の{}内を実行。
   詳細は help language.if で。
```
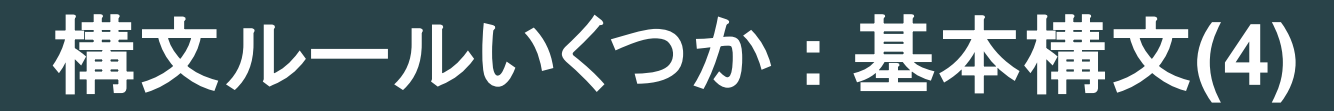

- ▶記述が複数行にまたがる場合は、行末に"¥"を 記して、続きを次行に書く。 if( $a > b$  & &  $\angle$  $b < 0$  ) print("Hey !!¥n") }
	- ▶ a > b かつ b< 0ならば、文字列出力。

**task**の登録**:** 引数を持つ場合・持たない場合**(1)**

- ▶ taskの登録方法は、引数を持つ場合と持たない場合で異な る。
- ▶ 引数を持つ場合 : sample3\_w\_args.cl procedure sample3\_w\_args( input\_fn , output\_fn , value1 ) file input  $fn \{ prompt = "Input Image Name" \}$ file output\_fn  $\{$  prompt = "Output Image Name"  $\}$ real value1  $\{$  prompt = "Input Value 1"  $\}$ begin ...

```
ecl> task sample3_w_args = sample3_w_args.cl 
    # "task"のあとのタスク名宣言に"$"をつけない。
ecl> sample3_w_args in.fits out.fits 5.4 <
# Test script with arguments.
# Input: in.fits
# Output: out.fits
# Value1: 5.400
```
## **task**の登録**:** 引数を持つ場合・持たない場合**(2)**

#### ▶ 引数を持たない場合 : sample3\_wo\_args.cl

procedure sample3\_wo\_args

begin

...

ecl> task \$sample3\_wo\_args = sample3\_wo\_args.cl # "task"のあとのタスク名宣言に"\$"をつける。 ecl> sample3\_wo\_args  $\triangleleft$ # Test script without arguments.

## **login.cl**への**task**登録記述 **(1)**

- ▶ taskの宣言 (task ...=....cl)は、CLの再起動ごとに必要。
- ▶ 頻繁に使うtaskは、宣言をlogin.clに記述しておけば便 利。
- ▶ sample1.clを例に。
- 1. CL scriptが login.clと同じ場所にある場合。
	- **▶ login.clの、"package user"のあと、その後の"keep"の直前あ** たりに、以下task宣言文を記述。 task sample1 = sample1.cl
- 2. CL scriptが他のディレクトリにある場合。ディレクトリパ ス付でclファイルを指定。

task sample1 = /home/xxxx/iraf/myclscript/sample1.cl

 IRAF ホームディレクトリの下に、myscript/ というディレクトリを作っ て、sample1.clを置いた場合。環境変数 home (login.clの最初に定 義)を使って、次のように書いてもよい。

task sample1 = home\$myscript/sample1.cl

→"home\$"部分がIRAF ホームディレクトリの文字列に置き換わる。

## **login.cl**への**task**登録記述 **(2) (**講習後補足**)**

▶ IRAFのバージョン、taskの名前によっては、 「login.clの、 "package user"のあと、その後の"keep"の直前あたり」頻に task 宣言文を記述すると、cl 立ち上げ時のlogin.cl 読み込み 時にエラーが出てしまう場合があるようです。その場合は、 login.cl の末尾に

task sample1 = sample1.cl

task sample2 = sample2.cl

keep

...

のように、task宣言文の羅列 + keep 文 ("keep"の後に改行を入れる のを忘れずに!)として記述してみてください。

- ▶ "keep"文は、task宣言の内容を、login.clを読み込み終わったあと にも維持しておくために必須です。
- ▶ task宣言などの個人設定は、"loginuser.cl"という別ファイル に記述しておく流儀もあるようです(デフォルトのlogin.clでは、 このファイルが存在すれば、そこから内容を読み込むように 設定されています)。

画像解析**CL script(1) :** 命令文の単純埋め込み

 コマンドラインの練習で行った、単一ファイル向け一時処 理 4行

imcopy HP0054139\_1.fits[277:552,1:2113] ¥ HP0054139 1 tr.fits

imstat HP0054139\_1\_tr.fits[1:16,3:2113] format- ¥

field="midpt"

imarith HP0054139\_1\_tr.fits - 521.0192 ¥ HP0054139 1 bs.fits

imarith HP0054139\_1\_bs.fits / flat\_V\_1\_tr.fits  $*$ HP0054139 1 fl.fits

を、引数なしのCL スクリプトにしてみよう。 (バイアス値を最初から知っていることになっており、インチ キが入ってますが、とりあえず気にしない。)
# 画像解析**CL script(1) :** 命令文の単純埋め込み

▶ 引数を持たないCL scriptの定型パターン

procedure *task*名

begin

# main routine

bye

end

#end

の、#main routine部分に、実行したコマンド群を書き込めば OK。

▶ 但し、若干記法を変更する必要あり。

## **command mode**記法と**program mode**記法

▶ command mode記法 (コマンドラインで使える・procedure宣 言したCL script 内では使えない)

imcopy file1.fits file2.fits

imarith file3.fits \* file4.fits file5.fits

imstat file6.fits format-

- ▶ コマンド・タスクの後に、引数をスペースで区切って表記。
- ▶ program mode 記法 (procedureで宣言したCL script中で使 える・コマンドラインで使っても良い)

imcopy( "file1.fits", "file2.fits") imarith ( "file3.fits", "\*". "file4.fits", "file5.fits") imstat( "file6.fits", format- )

- ▶ コマンド・タスクの後をカッコ"()"でくくり、引数をカンマ","で区切る。
- ▶ 固有のファイル名は""でくくる。オプション・変数・数値はくくらない。
- ▶ program modeでないと、変数と固有文字列の区別がつかない(難 しい)

### **Program mode** 記法での変数の効果

- ▶ 以下2つは、同じ結果となる。
- 1. case1 (変数不使用)

imarith( "file1.fits", "\*", 123.45, "file2.fits") #具体的なファイル名は""でくくる。数値はくくらない

2. case2 (変数使用)

string filename1, filename2

real value

 $filename1 = "file1.fits"$ 

 $filename2 = "file2.fits"$ 

 $value1 = 123.45$ 

imarith( filename1, "\*", value, filename2)

# 変数名は""でくくらない。変数がそれぞれ値に

# 置き換わってimarithに与えられる。

# もし "filename1" とくくってしまうと、"filename1"という

# 名前の画像ファイルを指定することになってしまう。

## **(**重要**) CL script** では**Program mode**記法を使う

▶"procedude"宣言で始めるCL scriptでは、 "program mode 記法"しか使えない。

```
(正)
```
procedure test1

begin

```
imcopy( "file1.fits", "file2.fits")
```

```
...
(誤)
procedure test1
begin
     imcopy file1.fits file2.fits
```
▶ command mode記法による簡便的なCL scriptの記述方法· 利用法もありますが、本講習では割愛します。

...

# 画像解析**CL script(1) :** 命令文の単純埋め込み

- ▶ Let's try!: 前項の4行の命令を実行する、適当な名前のCL scriptフ ァイル(xxxx.cl)を作成してみましょう。
- ▶ 命令記述は、全て"program mode 記法"にする必要があります。
- ▶ 作例: redsample1.cl

```
#
# reduction sample 1
# very simple case
#
#
```

```
procedure redsample1
```
begin

```
imcopy( "HP0054139_1.fits[277:552,1:2113]", "HP0054139_1_tr.fits" )
imstat( "HP0054139_1_tr.fits[1:16,3:2113]", format-, field="midpt" )
imarith( "HP0054139_1_tr.fits", "-", 521.0192, "HP0054139_1_bs.fits" )
imarith( "HP0054139_1_bs.fits", "/", "flat_V_1_tr.fits", "HP0054139_1_fl.fits" )
```
bye

end

#end

## 実行テスト

- 準備
	- ▶ 適当な新しいディレクトリ(例えば/adc/data/guest??/iraf/work3/)を 作成し、HP0054139\_1.fits, flat\_1\_tr.fits, 作成したCL script(redsample1.cl) をコピー
	- ▶ ecl> 上からそのディレクトリに移動

### ▶ タスクの宣言

ecl> task \$redsample1=redsample1.cl △ # "\$"付なのに注意!

▶ 作成したCL scriptを、redsample1 というタスクとして実行。 ecl> redsample1 *신* HP0054139\_1.fits[277:552,1:2113] -> HP0054139\_1\_tr.fits

521.0192

ecl> Is HP0054139\_1\*.fits  $\trianglelefteq$ 

HP0054139\_1.fits HP0054139\_1\_bs.fits HP0054139\_1\_fl.fits HP0054139 1 tr.fits

#### ▶ コマンドラインと同じ処理が実現できた!(エレガントではない けれど)

## 画像解析**CL script(2) :**任意画像の処理

- ▶ 次の機能を搭載して、汎用性を持たせてみましょう。
	- ▶ 引数として、文字列で5桁の数値"xxxxx" を与えると、画像 "HP00xxxxx\_1.fits"について一次処理する
	- ▶ flat画像を引数で指定する。
	- ▶ オーバースキャン領域を、ちゃんと画像ごとに測定して、その後 の差引に反映させる。(インチキなし!)
	- ▶ 不要な途中ファイルを削除する。
	- ▶ 出力ファイルの有無を確認する。
- ▶ 引数付きのCL script 定型パターンを使えばOK。
- ▶ 新しく覚えることは、
	- 1. 文字列と変数の連結
	- 2. コマンド・タスクの出力を変数に格納する
	- 3. ファイルの有無の確認

## 文字列と変数の連結**(1)**

▶次のように文字列変数と""で括った文字列を"//"で接続 すれば、両者を連結した新しい文字列を作成できる。 ecl> string number < ecl> string extension < ecl> number="12345"  $\triangleleft$ ecl> extension=" 1.fits" *∈* ecl> print( "HP00"//number//extension )  $\triangleleft$ HP0012345\_1.fits

```
ecl> string newstr<
ecl> newstr = "HP00"//number//extension \triangleleftecl> print( newstr) <
HP0012345_1.fits
```
## 文字列と変数の連結**(2)**

 数値変数と文字列の接続もOK ecl> int x1, x2, y1, y2  $\triangleleft$ ecl>  $x1=1$ ;  $x2=100$ ;  $y1=1$ ;  $y2=100 \in I$ ecl> imstat( "flat\_V\_1\_tr.fits["//x1//":"//x2//","//y1//":"//y2//"]")  $\triangleleft$ # IMAGE NPIX MEAN STDDEV MIN MAX

flat\_V\_1\_tr.fits[1:100,1:100] 10000 0.00232 3.087E-4 0.001525 0.00352

→ imcopy, imstatでの任意の領域設定に応用可能。

▶ 文字列処理は、他にも多彩な関数あり。 help language.stringで。

## コマンド・タスクの出力を変数に格納**(1)**

▶ コマンド・タスクの出力を、パイプ"|"で別の関数に流す。 これを、scanf関数で変数に代入する。 ecl> imstat ("HP0054139\_1.fits", format-, field="midpt")  $\triangleleft$ 

536.3184

#ただ実行すると画面に表示されるだけ。

ecl> real bias  $\trianglelefteq$ 

ecl> imstat ("HP0054139\_1.fits", format-, field="midpt")  $\angle$   $\triangle$  $|$  scanf("%f", bias)  $\triangleleft$ 

ecl> print( bias )  $\triangleleft$ 536.3184

# パイプを使って、scanfで読むと、値がreal型

# 変数 biasに格納された。

# scanfの形式は、printfと類似。

# 「実数型"%f"の変数を一つ読み、それを、変数bias

# に格納する」

### コマンド・タスクの出力を変数に格納**(2)**

▶ scanfは複数の出力も扱える。 ecl> imstat ("HP0054139\_1.fits", format-,  $4 \triangleleft$ field="midpt, mean" )  $\triangleleft$ 536.3184 746.186 ecl> real median, mean < ecl> imstat ("HP0054139\_1.fits", format-,  $4 \triangleleft$ field="midpt, mean") | scanf("%f %f", median, mean)  $\triangleleft$ ecl> print( median, mean)  $\triangleleft$ 536.3184 746.186

## 出力ファイルの有無を確認

### ▶ CL scriptの中で以下のような構文が使える。

```
string fn_out
  fn_out = "output.fits"
  if( ! access( fn\_out ) \}imcopy( "test.fits", fn_out )
  }else{
       printf("# Error: output file %s exists.¥n", fn_out)
  }
▶ 詳細は、help accessで。
```
## 画像解析**CL script(2) :**任意画像の処理

### ▶ Let's try! : スクリプトを作成して実行してみましょう。

#### ▶ 作例 : redsample2.cl

```
#
# reduction sample 2
# processing arbitrary number image
#
#
procedure redsample2( img_number, fn_flat )
string img_number { prompt= "image number (xxxxx) :" }
string fn_flat { prompt= "flat filename : " }
begin
string fn_org, fn_trimed, fn_biassub, fn_flattened
real bias
fn_org="HP00"//img_number//"_1.fits"
fn_trimed="HP00"//img_number//"_1_tr.fits"
fn_biassub="HP00"//img_number//"_1_bs.fits"
fn_flattened="HP00"//img_number//"_1_fl.fits"
if( access( fn_trimed ) ){
   imdelete( fn_trimed )
}
imcopy( fn_org//"[277:552,1:2113]", fn_trimed )
imstat( fn_trimed//"[1:16,3:2113]", format-, field="midpt") | scanf(¥
"%f", bias )
```

```
if( access( fn_biassub ) ){
   imdelete( fn_biassub )
}
imarith( fn_trimed, "-", bias, fn_biassub )
```

```
if( !access( fn_flattened ) ){
  imarith( fn_biassub, "/", fn_flat, fn_flattened )
}else{
  printf("# Error: %s exists !¥n", fn_flattened )
}
```

```
# cleaning
imdelete( fn_trimed )
imdelete( fn_biassub )
```

```
bye
```

```
end
```
#end

print( bias )

## 画像解析**CL script(2) :**任意画像の処理

- 実行例 (ファイル準備は省略; redsample1.clの実行時 と同様に新しい作業場所を作ると良い)
	- ecl> task redsample2=redsample2.cl <
	- ecl> redsample2 54139 flat\_V\_1\_tr.fits  $\triangleleft$
	- HP0054139\_1.fits[277:552,1:2113] -> HP0054139\_1\_tr.fits 521.0192
	- ecl> Is HP0054139 1\*.fits *D*
	- HP0054139\_1.fits HP0054139\_1\_fl.fits

→ 途中ファイルは残っていない

- ecl> redsample2 54139 flat\_V\_1\_tr.fits  $\triangleleft$ HP0054139\_1.fits[277:552,1:2113] -> HP0054139\_1\_tr.fits 521.0192 # Error: HP0054139\_1\_fl.fits exists !
	- → 2回目は、ファイルが存在しているので警告が出た。

- ▶ redsample2.clでは、単一の被処理ファイルのみを指定 できた。
- ▶ 複数のファイルを、リストファイルやワイルドカード表現で 指定できるようにする。
	- → これができれば、最強。
- ▶ 次項に作例と実行例のみ示します。

#### ▶ 作例: redsample3.cl

```
#
# reduction sample 3
# processing arbitrary number image
# accept list file, wild card expressions
#
```

```
procedure redsample3( in_images, fn_flat )
```

```
string in images { prompt= "images (xxxxx) :" }
string fn_flat { prompt= "flat filename : " }
```
struct \*imglist

begin

```
string fn_org, fn_trimed, fn_biassub, fn_flattened
string fn_header
string imgfiles
real bias
```

```
imgfiles = mktemp("redsample3tmp")
```

```
sections( in_images, option="fullname", > imgfiles )
```
imglist = imgfiles while( fscan( imglist, fn\_org ) !=  $EOF$  ){ fn\_header = substr( fn\_org, 1, strlen( fn\_org )-strlen(".fits") )

```
fn_trimed=fn_header//"_tr.fits"
 fn_biassub=fn_header//"_bs.fits"
fn_flattened=fn_header//"_fl.fits"
```

```
 if( access( fn_trimed ) ){
    imdelete( fn_trimed )
 }
```

```
 imcopy( fn_org//"[277:552,1:2113]", fn_trimed )
```

```
imstat( fn_trimed//"[1:16,3:2113]", format-, field="midpt") \angle | scanf( "%f", bias )
```

```
 print( bias )
```

```
 if( access( fn_biassub ) ){
    imdelete( fn_biassub )
 }
 imarith( fn_trimed, "-", bias, fn_biassub )
```

```
 if( !access( fn_flattened ) ){
  imarith( fn_biassub, "/", fn_flat, fn_flattened )
 }else{
   printf("# Error: %s exists !¥n", fn_flattened )
 }
```

```
 # cleaning
 imdelete( fn_trimed )
  imdelete( fn_biassub )
}
delete( imgfiles )
```
### 実行例

ecl> Is HP\*fits

HP0054139\_1.fits HP0054140\_1.fits HP0054141\_1.fits #標準星の画像3枚が存在

のとき、

ecl> task redsample3=redsample3.cl <

#### 1. ワイルドカード表記で

ecl> redsample3 HP00541 $^*$ \_1.fits flat\_V\_1\_tr.fits  $\triangleleft$ HP0054139\_1.fits[277:552,1:2113] -> HP0054139\_1\_tr.fits 521.0192 HP0054140\_1.fits[277:552,1:2113] -> HP0054140\_1\_tr.fits 520.494 HP0054141\_1.fits[277:552,1:2113] -> HP0054141\_1\_tr.fits 520.777

2. リストファイルで

ecl> files  $HP00541^*$  1.fits > filelist1.lst  $\triangleleft$ ecl> redsample3 @filelist1.lst flat\_V\_1\_tr.fits  $\triangleleft$ HP0054139\_1.fits[277:552,1:2113] -> HP0054139\_1\_tr.fits 521.0192 HP0054140\_1.fits[277:552,1:2113] -> HP0054140\_1\_tr.fits 520.494 HP0054141\_1.fits[277:552,1:2113] -> HP0054141\_1\_tr.fits 520.777

- ▶ ポイント
	- ▶ ファイル名表記(ワイルドカード・リスト形式含む)を文字列変数で受け 取る。
	- ▶ sections を使って、ファイル名の羅列をテキストファイルに書きだす。
	- ▶ ファイル名羅列のテキストファイル名を、リスト形式のstruct型変数 imglistに渡し、whileループでファイル名を一つ一つ取り出して処理を 行う。
	- ▶ 詳しくは、文末資料紹介にある"An Introductory User's Guide to IRAF Scripts" を参照。

# **(**役立ちタスク**:** 一時ファイル作成・掃除 **: mktemp)**

- 画像処理の途中経過を一時的に、適当な名前のファイルに保存しておきたいことがよ くある。
- いちいち名前付けるのは面倒。
- ▶ 一時ファイルを作成しよう。

```
ecl> string tempfile1 <
               #一時ファイル名を保存する文字変数定義
ecl> tempfile1 = mktemp( "_testscript_tmp") \triangleleftecl> = tempfile1 \triangleleft_testscript_tmp6610d 
               # ヘッダー文字+ランダム文字のファイル名文字列が生成された
ecl> imcopy ("bias.fits[101:200,101:200]", tempfile1) < #ファイルコピーの例(画像名は適当)
bias.fits[101:200,101:200] -> testscript_tmp6610d
ec|s \rangle is \triangleleftbias.fits login.cl _testscript_tmp6610d.fits uparm
               # "一時ファイル名 + .fits" のファイルが作られた。
      …
```
ecl> imdelete( tempfile1 )  $\downarrow$  # 使い終わったら消しておこう

▶ 消し忘れがあっても "\_testscript\_tmp"で始まるファイルは一時ファイルであるとすぐわ かる。必要なファイルと区別して後で安全に消すことができる。

# 5. 複数のCL scriptの お手軽パッケージ化

# 自作**CL script**のパッケージ化**(1)**

- ▶ 自作CL scriptが溜まってきたら、login.clへの宣言も冗 長になる。パッケージにまとめてみよう。
- 手順
	- 1. 置き場所を決めてディレクトリを作成する。ここでは、

home\$myscript

にします。(実態は、home=/home/guest/iraf/のとき、/home/guest/iraf/ myscript)

ecl> mkdir home\$myscript  $\triangleleft$ 

2. 作成したCL scriptを全て置き場所にコピーして移動。 ecl> copy redsample? cl home\$myscript  $\triangleleft$ # cp ではなくcopy命令を使ったのは、irafの環境変数homeを # 使うため。

ecl> cd home\$myscript <

## 自作**CL script**のパッケージ化**(2)**

3. パッケージ名.cl というclファイルを作成。 ここでは、"redsample"というパッケージ 名にする。内容は以下のようにする。

```
# Package "redsample"
# load necessary packages
                       (1) 必要であれば、パッケージを読み出す
                       (パッケージ名の羅列でOK)
```
set scriptdir= " home\$myclscript/" (2) scriptファイルの置き 場を環境変数に設定

package redsample (3) packageの宣言

task \$redsample1 = scriptdir\$redsample1.cl task redsample2 = scriptdir\$redsample2.cl task redsample3 = scriptdir\$redsample3.cl

(4) task 宣言を羅列

clbye() #

## 自作**CL script**のパッケージ化**(3)**

4. login.clにredsample.clのみを、引数なしタスクとして登録

```
if (access ("home$loginuser.cl"))
```

```
 cl < "home$loginuser.cl"
```
# と書かれている下あたりに、

task \$redsample= home\$myscript/redsample.cl

### ▶ パッケージ読み込み例

- $$ cd$  ~/iraf/  $\triangleleft$
- $$$  ecl 신

...

\$ ecl> redsample <

(4) task 宣言を羅列

redsample1 redsample2 redsample3

redsampleに登録されているタスク群 が表示され、以後、そのまま使える。 プロンプトもredsample>に!

redsample>

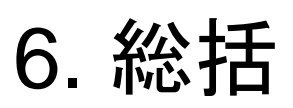

### 講習内容の確認

1. IRAFの基本設定

▶ 環境設定、login.cl

1. コマンドプロンプトからの基本操作:撮像画像一次処 理を通じて

▶ 画像直接指定からリストファイルの活用へ

- 2. 簡単なCLスクリプトの作成と実行
	- ▶ 引数を用いた汎用スクリプトの作成
- 3. 複数のCL スクリプトのお手軽パッケージ化
	- ▶ 多数のスクリプトを一括登録・読み出し

## 触れられなかった話題・今後について

- ▶ 言語・CL script関連
	- ▶ ファイル入出力
	- ▶ 配列
- IRAF全体
	- ▶ 特有の観測モードの話題(測光、分光、、、)
	- ▶ taskとpackage構造
	- ▶ task parameterの管理
- などなど。
- ▶ 今日の講習は、講師(秋田谷)のかなり偏ったIRAF知識に依 っています。
	- ▶ この方がエレガントなのに、などは多数あるはず。
- ▶ 先人の残した資料(日本語・英語)が多数あります。ぜひ目を 通してください。そして、他の人の良い技をどんどん盗みまし ょう。
	- ▶ そして、いい技があったら私にも教えてください・・・。

### 補足・資料・自由課題

# **CL script**引数の対話的入力**(1)**

▶ 引数を持つCL script: redsample2.cl procedure redsample2( img\_number, fn\_flat ) string img\_number { prompt= "image number (xxxxx) :" } string fn\_flat { prompt= "flat filename : " } begin

```
... 
において、task登録後、
 ecl> redsample2 <
のように引数なしで実行した場合、
  image number (xxxxx) ::
 flat filename ::
のようなpromptが出て対話的に順次変数内容の入力が行える
```
## **CL script**引数の対話的入力**(**2**)**

#### ▶ 実際の実行例 :

ecl> redsample2 <

image number (xxxxx) : 54139  $\triangleleft$ 

image number (xxxxx) : (54139): 54139  $\triangleleft$  # image number  $\oslash$ image number (xxxxx) : (54139): 54139 △ # 値を、4回も image number (xxxxx) : (54139): 54139 <  $\exists$  # 問い合わせられる。 HP0054139\_1.fits[277:552,1:2113] -> HP0054139\_1\_tr.fits 521.0192

flat filename : : flat  $V$  1 tr.fits  $\triangleleft$ 

# ここでようやくflat画像名を聞かれる

ecl> # 一応正常には終了。

▶ どうやら、CL script中で変数が使われる度に、(すでに値を 入力したかどうかにかかわらず)変数の内容の入力が求め られてしまうようです。

## **CL script**引数の対話的入力**(3)**

▶ これを回避するには、以下のようにすると良いようです。 procedure redsample2( \_img\_number, \_fn\_flat ) string \_img\_number { prompt= "image number (xxxxx) :" } string \_fn\_flat { prompt= "flat filename : " }

# 引数受け取り専用の使い捨て変数 # (ここでは " xxxxx...")を宣言。

begin string img\_number string fn\_flat

# メインルーチンで使う変数を別途宣言

```
...       #(他のメインルーチン用の変数宣言)
```

```
img number = img number
fn_flat = \ln flat
         # 引数受け取り専用変数を、登場順にメインルーチン
         # 変数に代入。(要は、ここで引数受け取り専用変数を「使い」、
         # 対話的入力を促す。)
         # 以後、引数受け取り専用変数は一切使わない。
```
## **IRAF**関連参考資料**(1)**

- 総合解説
	- ▶ 「IRAFクックブック第2版」(天文情報処理研究会編)
		- 基本から応用まで。現在は紙面でしか入手できませんが全IRAFユーザ ー必読。
	- ▶ IRAF 公式ページ: Recommended Documentation
		- <http://iraf.nao.ac.jp/iraf/web/docs/recommend.html>
		- ▶ 英語だが、基本が良くまとめられている。
- 入門者用情報
	- ▶ いらっしゃいませ IRAF へ ようこそ
		- http://hamalabo.sakura.ne.jp/Soft/iraf\_beginners/
		- 入門者必読。
- ▶ 初中級者用チュートリアル
	- IRAF講習会資料 (国立天文台天文データセンター)
		- http://www.adc.nao.ac.jp/J/cc/public/koshu\_shiryo.html
	- ▶ IRAF for beginners
		- http://www.astr.tohoku.ac.jp/~mikito/IRAF/
		- ▶ 測光・分光まで幅広く。Q&Aもあり。

## **IRAF**関連参考資料**(2)**

- FAQs
	- ▶ IRAFノウハウ集(FAQ) (天文情報処理研究会)
		- ▶ [http://jaipa.nao.ac.jp/iraf\\_knowhow.html](http://jaipa.nao.ac.jp/iraf_knowhow.html)
		- ▶ 古い情報もありますが有益です。
- ▶ CL script
	- ▶ IRAF 公式ページ: Recommended Documentation 内、"An Introductory User's Guide to IRAF Scripts" (compressed postscript)
		- http://iraf.nao.ac.jp/iraf/ftp/iraf/docs/script.ps.Z
		- ▶ cl script書く前に必読の一書。もし、あなたがCL scriptをそれなりに書く必 要に迫られたならば、(英語に苦労してでも)遠回りして一読して損はないは ずです。 (本講習の内容もここに拠る部分多し)
- ▶ ちょっとしたテクニック
	- **IRAF TIPS** 
		- http://home.hiroshima-u.ac.jp/akitaya/research/memo/iraftips.html
		- ▶ お役に立てば・・・

## **CL script**関連で見ておきたい**help**

▶ コマンド入力の基本構文

ecl> help command  $\triangleleft$ 

▶ taskの定義

ecl> help task  $\triangleleft$ 

- ▶ task (CL procedure)宣言 ecl> help language.procedure  $\triangle$
- ▶ 文字列処理関数あれこれ ecl> help language.string
- ▶ 文字列読み込み関数あれこれ ecl> help language.scan<
- ▶ 文字列表示関数あれこれ ecl> help language.print

### 自由課題

▶ 過去のIRAF講習会資料の内容を実践してみよ。

http://www.adc.nao.ac.jp/J/cc/public/koshu\_shiryo.html

▶ 本講習と特に関連が深いのは、

- ▶ 2011年度 第1回「CL Script の基礎と実演 (川端 弘治 : 広島大学 宇宙科学センター)」
- ▶ 2010年度 第3回 「CL Script 入門 (古荘 玲子: 国立天文台 天文デ ータセンター)」
- ▶ 2009年度 第2回「CLスクリプトの作成 (吉田 道利 : 国立天文台 岡 山天体物理観測所)」

(敬称略。所属は当時)

### 自由課題

- ▶ LIPS用エシェル偏光分光データパイプライン解析パッケ ージ (配布場所/sample3/lipsred/lips\_clscript/の中のcl スクリプト群を眺めて、使ったことのないコマンドや命令、 構文について調べて見よ。
	- ▶ lips.cl : パッケージ定義CL script
	- ▶ lipsinit.cl : 解析の初期設定用CL script
	- ▶ lipsred.cl : パイプライン順次実行用 CL script

→ lipsred.clに順次記述されているCL script群が、パイプラインの全 体。

### **LIPS**

http://1601-031.a.hiroshima-u.ac.jp/lips/
## 自由課題

#### ▶ バイアス画像 : (#54168~54177)の10枚について

1. 適当な画像1枚を選び、読み出しノイズ(ADU単位)を調べよ 。 それが、読み出しポートの番号によってどのように異なる かを示せ。(例えばimstatを使う)

適当なCCDチップ・読み出し領域を選び、次の特性を調べよ。

- ▶ 10枚にわたる、バイアス信号値の時間変化。画像番号と信号 値の数値データファイルを作成せよ。
- ▶ その統計量(平均値と標準偏差)。 (IRAF コマンド"average" を使うと楽)

# 自由課題

### ▶ チップ1·port1 についても同様に解析してみよ。

- ▶ フラット画像の作成手順は以下の通り。
- 1. 画像番号53661~53670を準備する。
- 2. 全画像についてport1領域を切り取る。
- 3. 全画像についてbias成分を引く。
- 4. 全画像を平均化する。

(可能であれば、imcombineのrejection機能を用いて見よ。)

画像中、カウント一番大きな領域のおよその値を読み取り、画像全体 をその値で割る(normalize)

以上

#### **memo**

- ▶ deleteは","指定で複数指定できない?
- ▶ file は予約語
- ▶ promptを正しく表示させるには、ダミー変数で受け取り すぐに正式変数に代入で受け渡す。
- ▶ task sample1=sample1.cl が、login.clの途中では通ら ない。